# **BC 1054 USER 7500 SPECIFICATION**

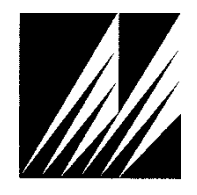

**Met One Instruments, Inc**  1600 Washington Blvd. Grants Pass, Oregon 97526 Telephone 541-471-7111 Facsimile 541-471-7116

# **Table of Contents**

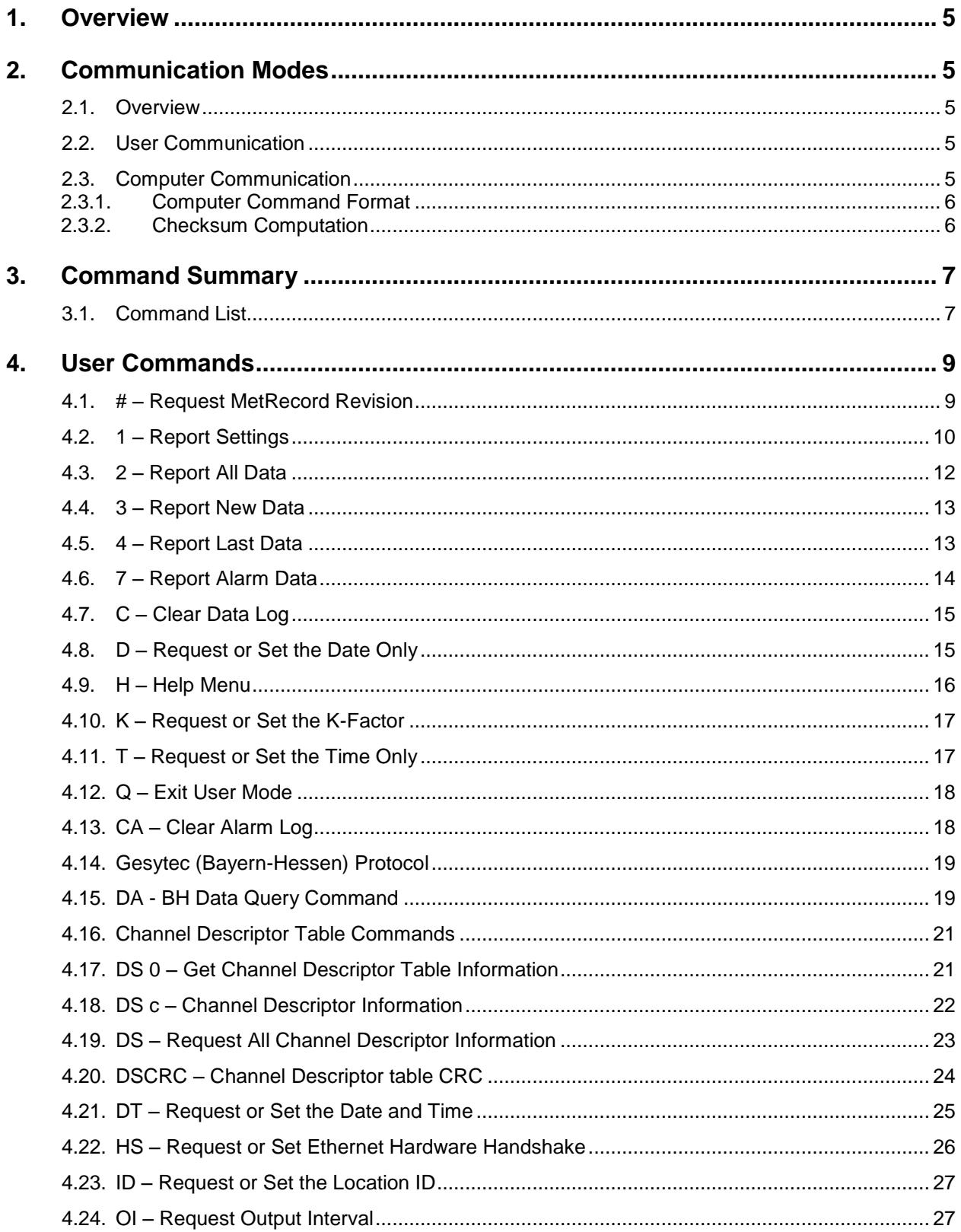

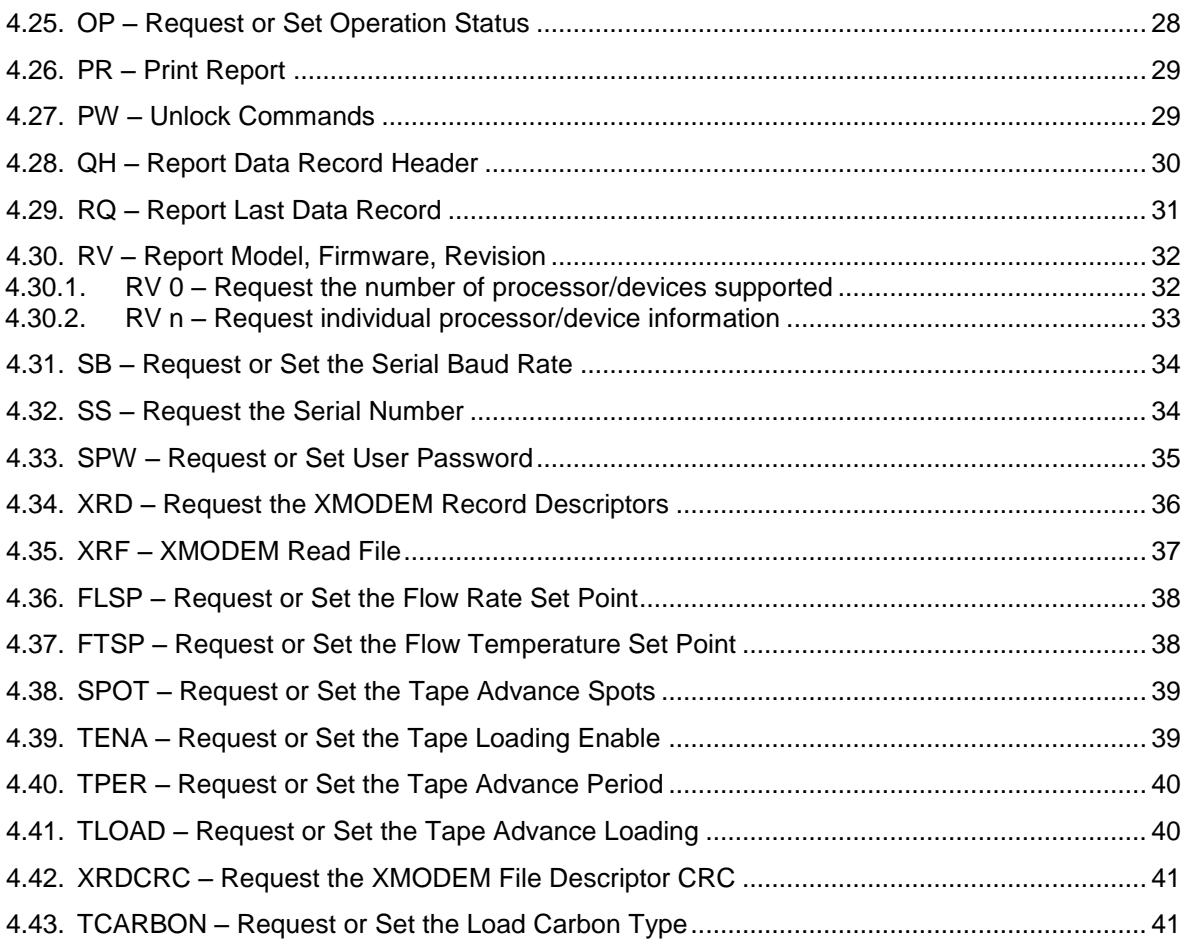

## **1. Overview**

This document describes the implementation of the 7500 protocol used in BC 1054 Carbon Monitor.

## **2. Communication Modes**

#### **2.1. Overview**

There are three modes of communication:

- 1. *User communication* This is a user interactive mode using simple letter commands for ease of use.
- 2. *Computer communication* This mode is used for computer-to-device communication. It requires a level of data integrity.

#### **2.2. User Communication**

In the user communication mode (terminal mode), the user simply presses the Enter key,  $\langle \text{cr}\rangle$ , three times to enter the mode. In this mode simple character commands can be issued with no  $\langle$ Esc> character required.

An asterisk character appears during wake-up, and also after a command has completed. The asterisk indicates that the instrument is ready for a new command. Commands are echoed back from the instrument in this mode. The characters must be echoed as received in the instrument.

A help menu can be viewed by sending H or h; giving all the commands available to the user.

Pressing <Esc> or Q<cr> will exit terminal mode.

#### **2.3. Computer Communication**

In the computer communication mode the command format requires a level of data integrity – checksum.

This mode is entered whenever an  $\langle$ Esc $\rangle$  character is sent to the instrument.

Character echo is suppressed in this mode.

#### **2.3.1. Computer Command Format**

```
The computer command has the following format:
     <Esc>Cmd p1 p2*cs<cr>
```
Computer commands are prefaced with an  $\langle$ Esc> (0x1B) character followed directly by a command, Cmd, which is variable in length depending on the command. After the command characters there can be zero or more parameter fields,  $p1 p2$ . Each parameter field is delimited by one or more Space characters (0x20). The end of the message is signaled by the Checksum Delimiter character  $*$  (0x2A) followed by the checksum,  $cs$ , and finally terminated with a carriage return  $\langle cr \rangle$  (0x0D) character.

A computer command example follows:

<Esc>RV\*1234<cr>

All command responses are terminated with a checksum RV 092, 99999-1, R9.9.9\*1234<cr><lf>

#### **2.3.2. Checksum Computation**

Checksum is calculated as the 16 bit unsigned integer sum of all of the characters after the  $\langle$ Esc> character up to but not Including the Checksum Delimiter Character  $*$ (0x2A). It is printed out as an ASCII decimal number.

The result is always 5 characters in length with leading zeros.

The checksum may be bypassed in the following manner:  $*/\langle\langle cr\rangle$ .

# **3. Command Summary**

## **3.1. Command List**

\$ – User level password protected commands

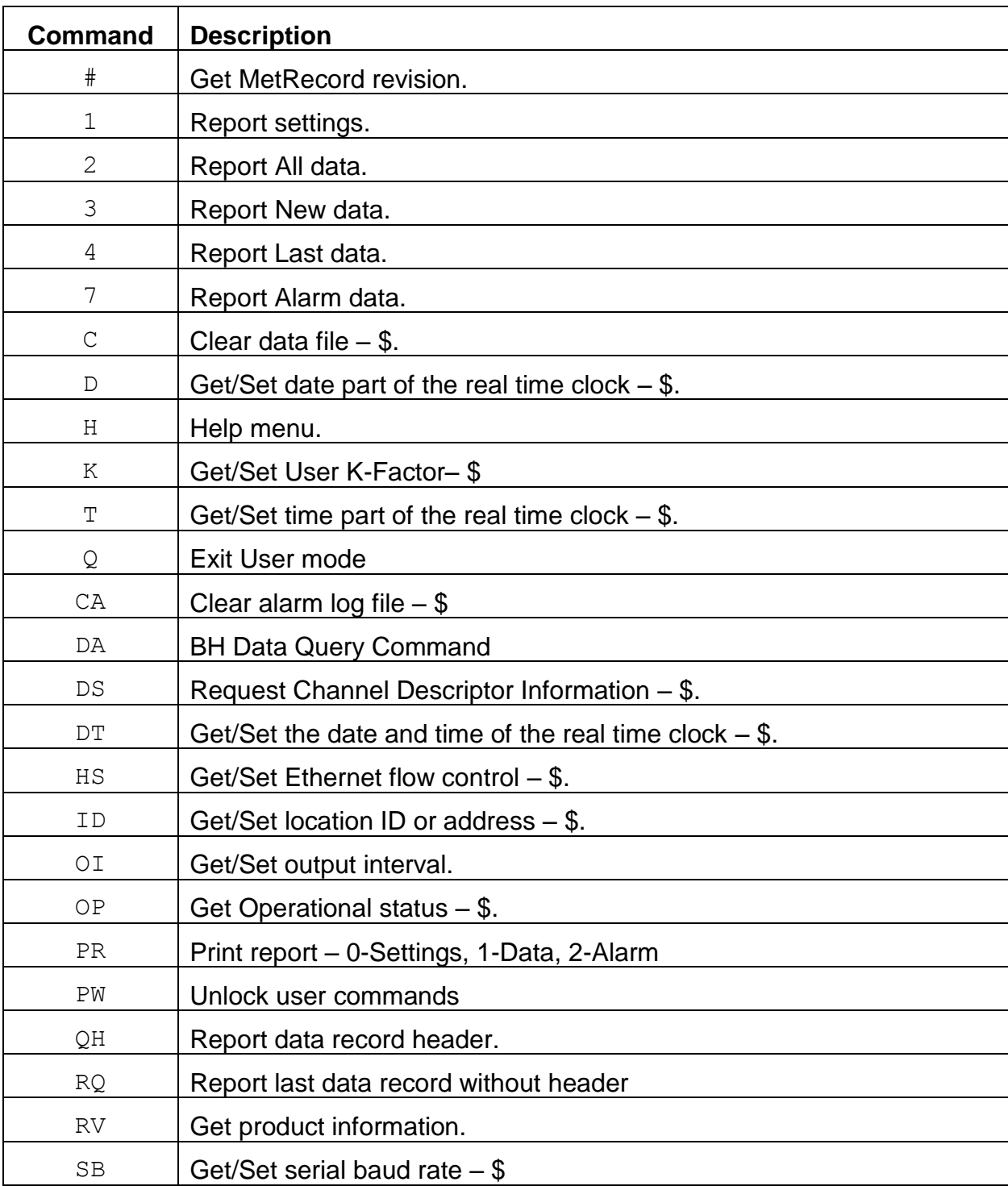

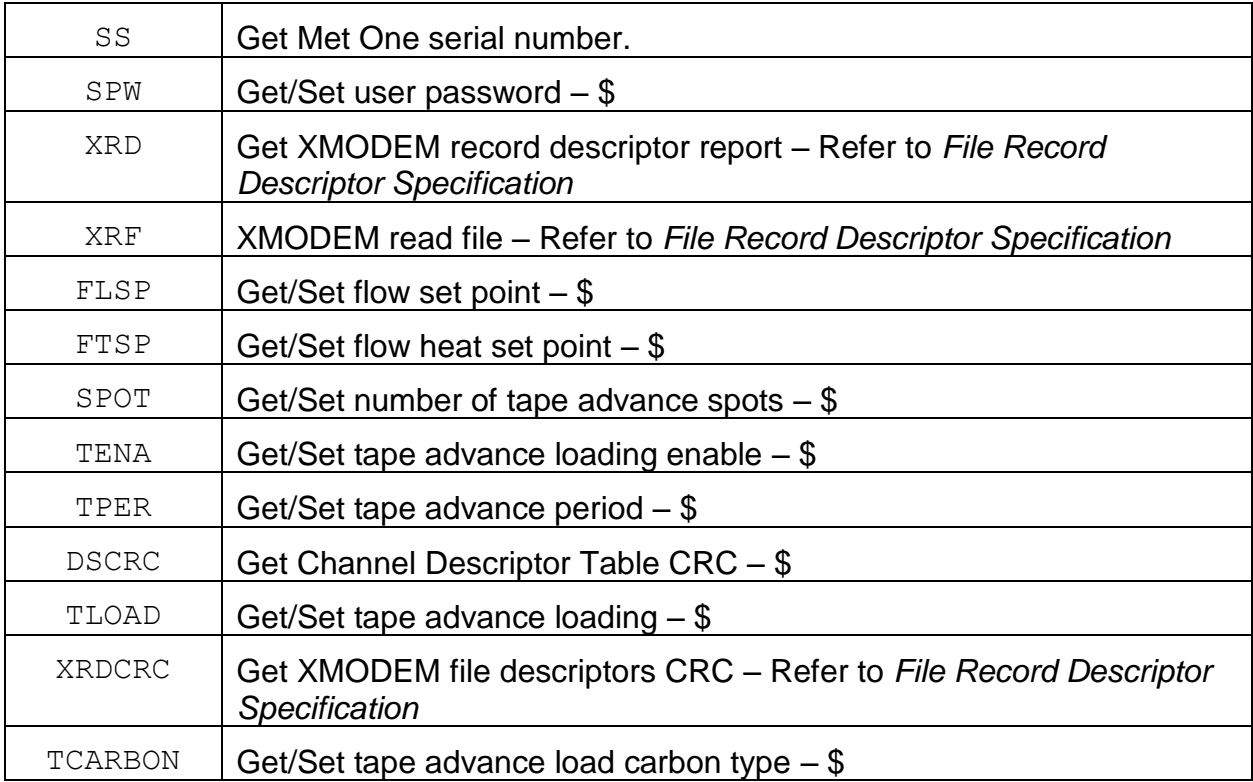

# **4. User Commands**

The command and responses shown below are for computer mode unless otherwise noted. User mode responses are more verbose and similar in nature.

## **4.1. # – Request MetRecord Revision**

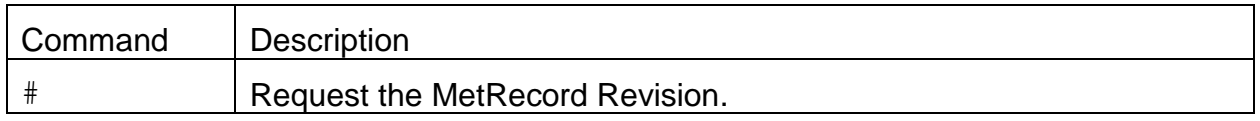

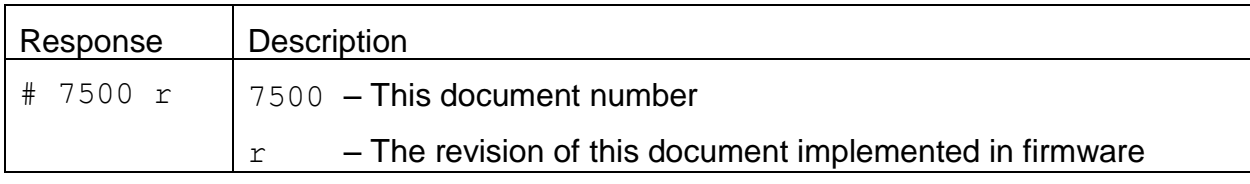

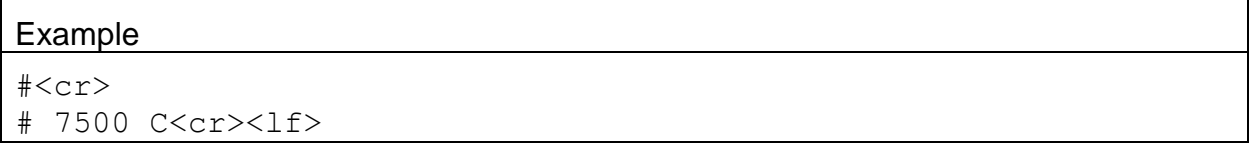

# **4.2. 1 – Report Settings**

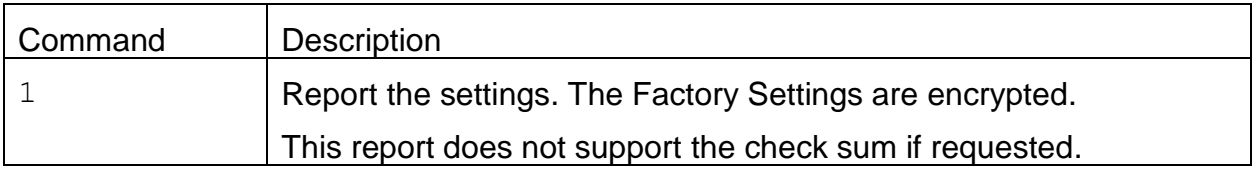

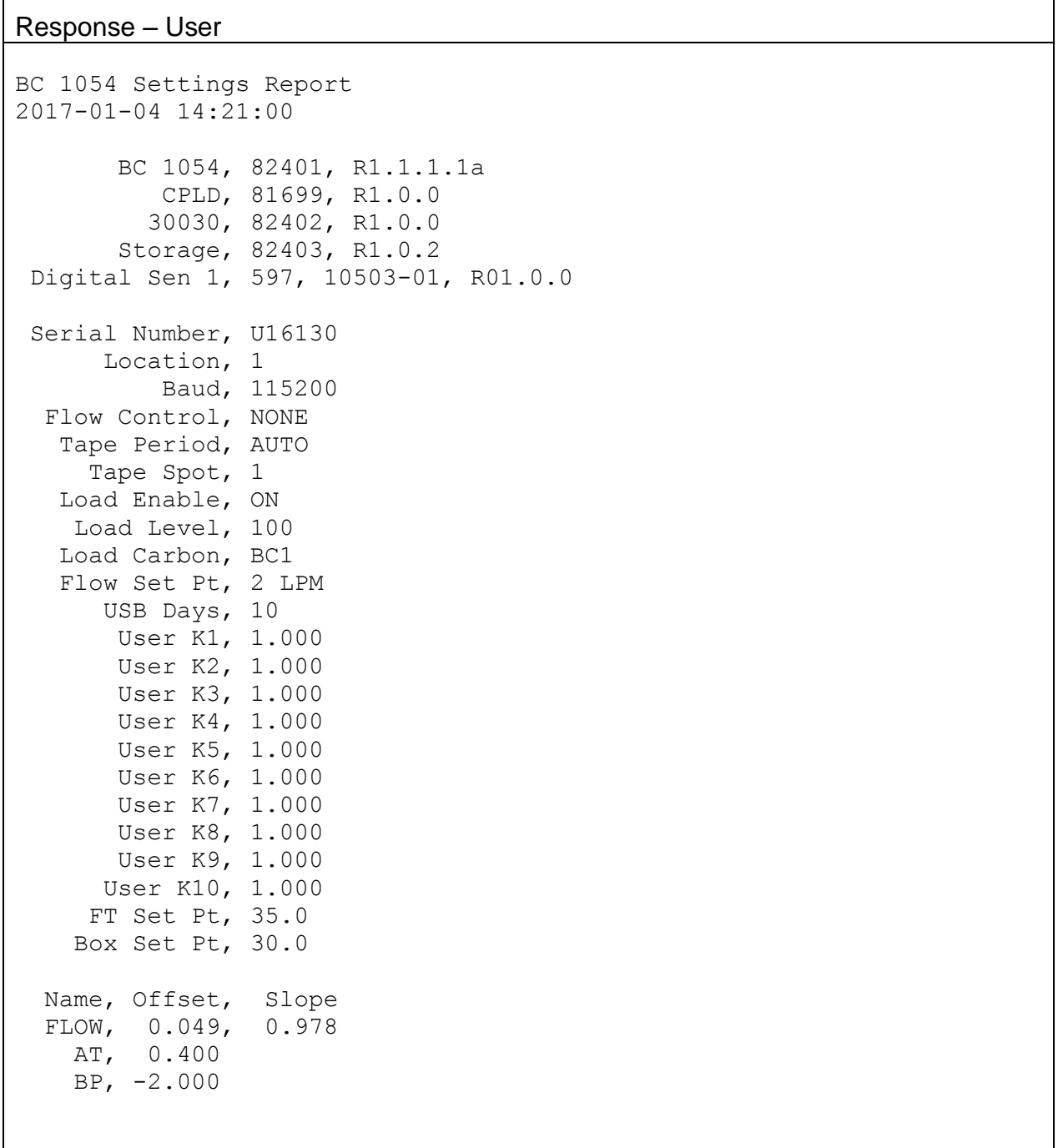

Factory Settings DQogICAgICBDLUZhY3RvciwgMi42MTANCiAgICAgICAgICBBQlMxLCAxOC4yMzQN CiAgICAgICAgICBBQlMyLCAxNS45MDENCiAgICAgICAgICBBQlMzLCAxNC41NDgN CiAgICAgICAgICBBQlM0LCAxMy4wMjQNCiAgICAgICAgICBBQlM1LCAxMi4xMDIN CiAgICAgICAgICBBQlM2LCAxMS41ODkNCiAgICAgICAgICBBQlM3LCAxMC4zNjAN CiAgICAgICAgICBBQlM4LCA5Ljc2OA0KICAgICAgICAgIEFCUzksIDcuNzcwDQog ICAgICAgICBBQlMxMCwgNy4xOTcNCiAgICAgICBGYWN0IEsxLCAxLjAwNw0KICAg ICAgIEZhY3QgSzIsIDEuMDAzDQogICAgICAgRmFjdCBLMywgMS4wMDINCiAgICAg ICBGYWN0IEs0LCAxLjAwMg0KICAgICAgIEZhY3QgSzUsIDEuMDAxDQogICAgICAg RmFjdCBLNiwgMS4wMDINCiAgICAgICBGYWN0IEs3LCAxLjAwMg0KICAgICAgIEZh Y3QgSzgsIDEuMDAxDQogICAgICAgRmFjdCBLOSwgMS4wMDMNCiAgICAgIEZhY3Qg SzEwLCAwLjk5Nw0KICAgTEVEIFNldFB0IDEsIDE3LjQNCiAgIExFRCBTZXRQdCAy LCA1LjQNCiAgIExFRCBTZXRQdCAzLCAzLjINCiAgIExFRCBTZXRQdCA0LCA0LjQN CiAgIExFRCBTZXRQdCA1LCAzLjQNCiAgIExFRCBTZXRQdCA2LCA3LjcNCiAgIExF RCBTZXRQdCA3LCAzLjANCiAgIExFRCBTZXRQdCA4LCA4LjcNCiAgIExFRCBTZXRQ dCA5LCA3LjENCiAgTEVEIFNldFB0IDEwLCAzLjMNCiAgICBCb3ggUC1HYWluLCAx MC4wMDANCiAgICBCb3ggSS1HYWluLCAwLjUwMA0KICAgICBGVCBQLUdhaW4sIDEw LjAwMA0KICAgICBGVCBJLUdhaW4sIDAuNTAwDQogICAgIFNhdCBMaW1pdCwgMjQw MA0KICAgICBEZXQgTGltaXQsIDEwMA0KICAgIFplcm8gTGltaXQsIDIwDQogICAg ICAgUHVtcCBQUywgNTAuMA0K

#### **4.3. 2 – Report All Data**

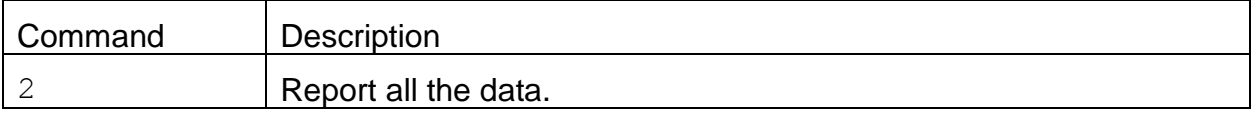

Header Response: A report header is present for the CSV format when execute from terminal mode. It is suppressed in computer mode. This report does not support the check sum if requested.

```
Data Report
2017-01-04 14:24:01
Location, 1, U16130
Time,
SZ(mV), RZ(mV),
SB1(mV),RB1(mV),ATN1,BC1(ng/m3),
SB2(mV),RB2(mV),ATN2,BC2(ng/m3),
SB3(mV),RB3(mV),ATN3,BC3(ng/m3),
SB4(mV),RB4(mV),ATN4,BC4(ng/m3),
SB5(mV),RB5(mV),ATN5,BC5(ng/m3),
SB6(mV),RB6(mV),ATN6,BC6(ng/m3),
SB7(mV),RB7(mV),ATN7,BC7(ng/m3),
SB8(mV),RB8(mV),ATN8,BC8(ng/m3),
SB9(mV),RB9(mV),ATN9,BC9(ng/m3),
SB10(mV),RB10(mV),ATN10,BC10(ng/m3),
Flow(1pm), WS(m/s), WD(Deq), AT(C), RH(%),
BP(mbar), LED T(C), DET T(C), FT(C), Status
```
#### Data Response

2017-01-04 14:13:00,3.895,4.974,1661.251,1171.692,0.00011,0.1,1681.364,114 4.154,0.00013,0.2,1689.905,1118.796,0.00013,0.2,1702.322,1161.9 44,0.00002,0.0,1675.373,1249.420,0.00004,0.1,1638.623,1380.480, 0.00007,0.1,1708.453,1441.349,0.00015,0.3,1681.521,1543.995,0.0 0009,0.2,1681.913,1636.188,0.00009,0.2,1714.257,1808.156,0.0000 7,0.2,0.00,0.0,0,20.59,31.5,970.67,28.56,29.23,0.00,2048

Note: an <Esc> or <cr> character will cancel a report.

## **4.4. 3 – Report New Data**

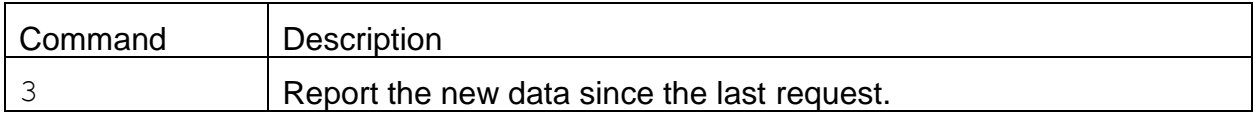

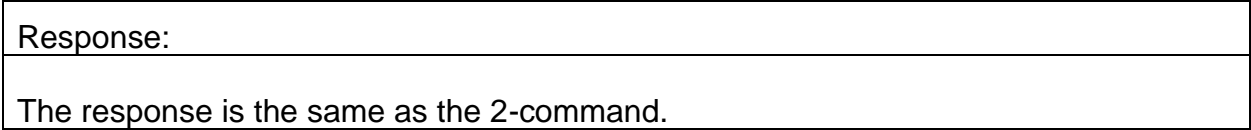

## **4.5. 4 – Report Last Data**

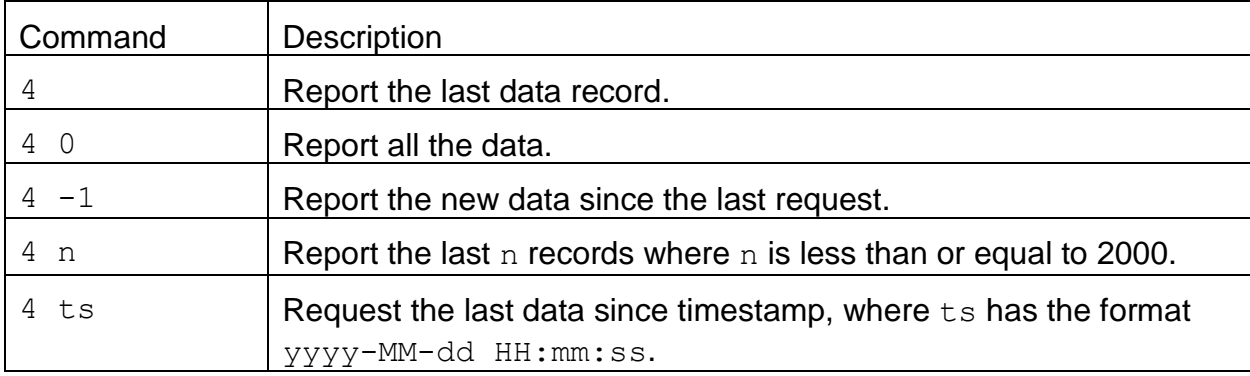

#### Response:

The response is the same as the 2-command.

#### **4.6. 7 – Report Alarm Data**

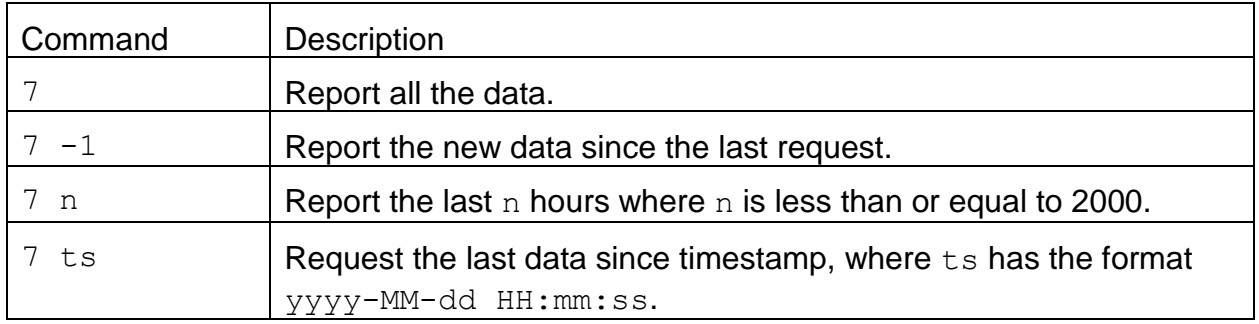

Header Response: A report header is present for the CSV format when execute from terminal mode. It is suppressed in computer mode. If the check sum is requested the check sum value will be prefaced with a comma only on the data header line.

Alarm Report 2015-09-24 13:42:41 Location, 1, I12345

Time,Alarm

Response: If the check sum is requested the check sum value will be prefaced with a comma.

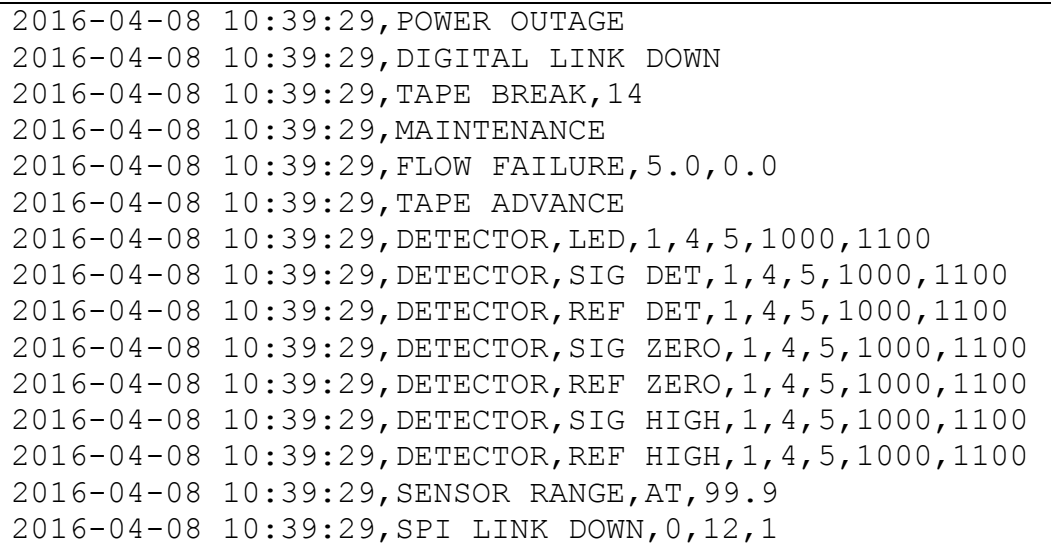

# **4.7. C – Clear Data Log**

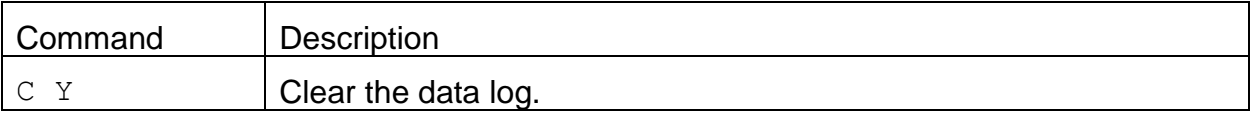

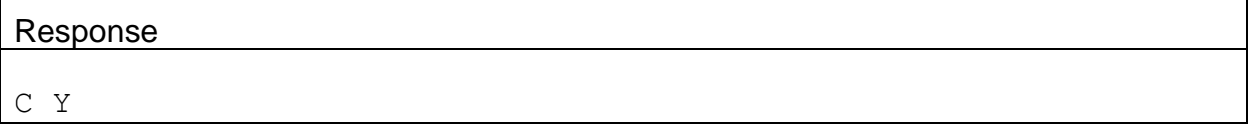

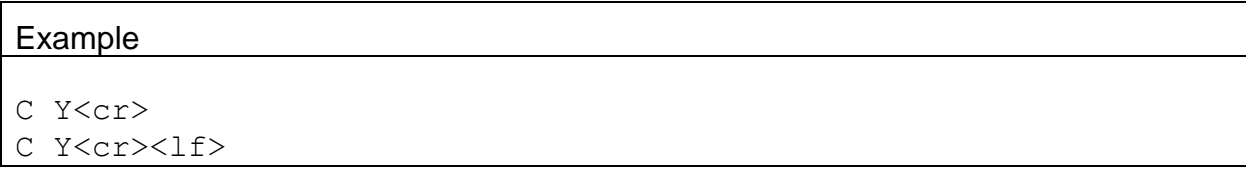

# **4.8. D – Request or Set the Date Only**

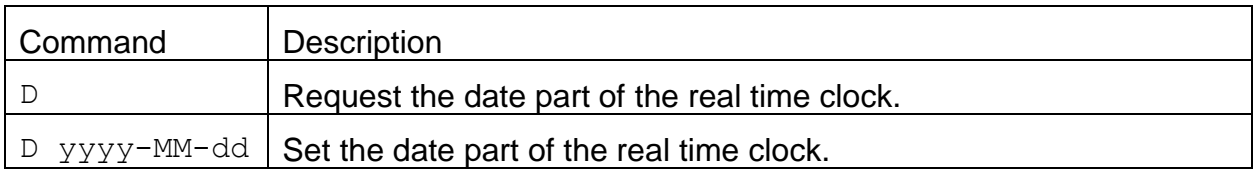

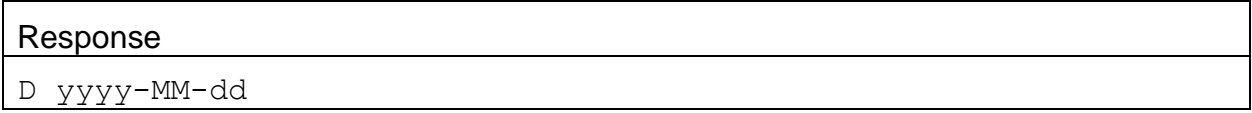

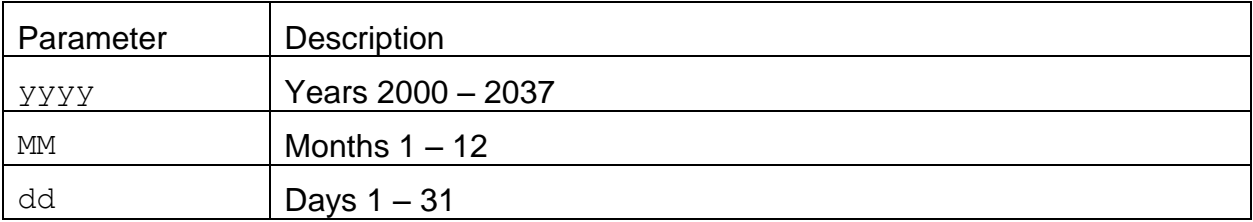

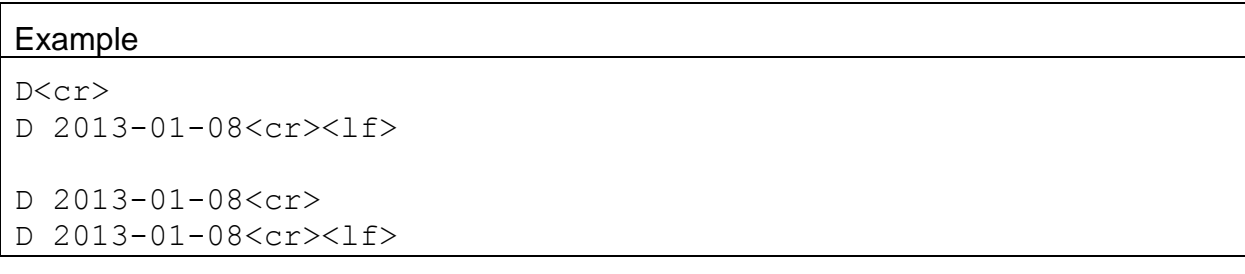

## **4.9. H – Help Menu**

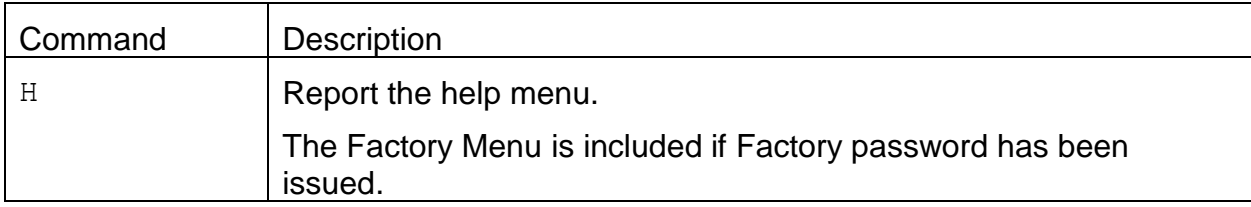

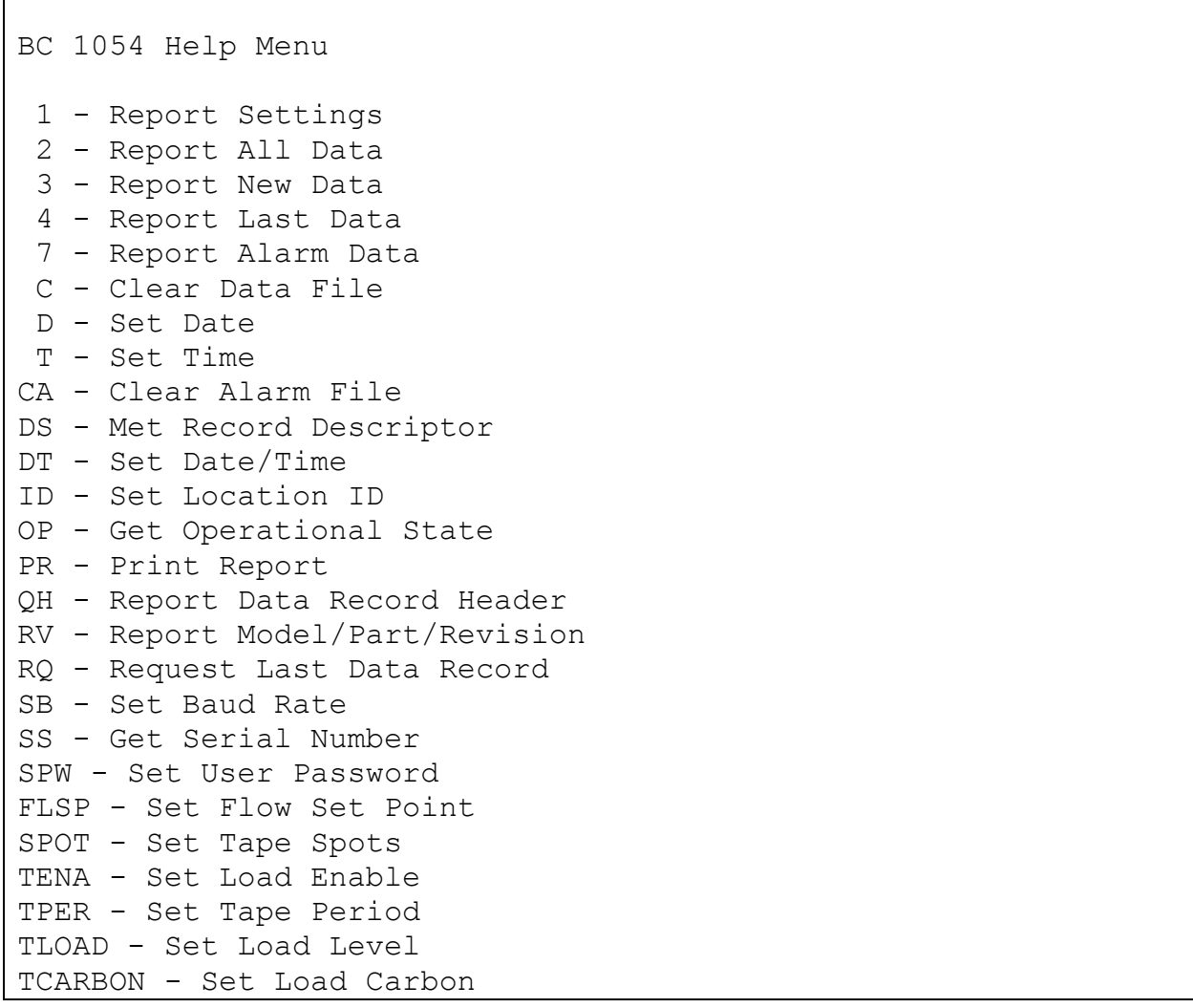

## **4.10. K – Request or Set the K-Factor**

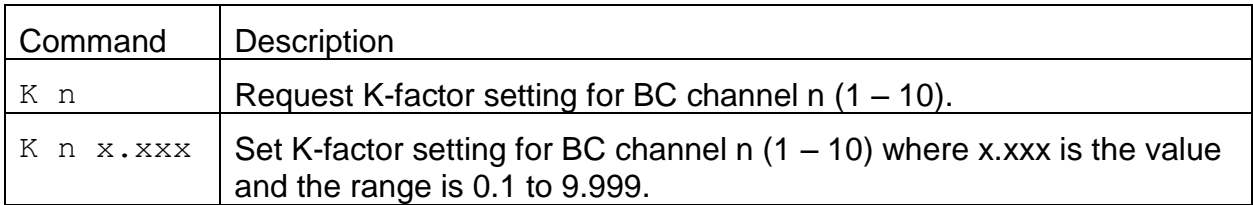

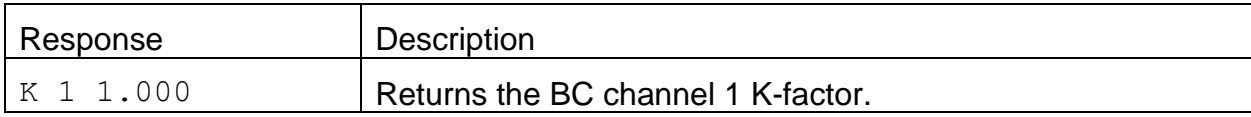

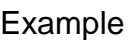

```
K 1<cr>
K 1 1.000<cr><lf>
K 2 1.5<cr>
K 2 1.500<cr><lf>
```
#### **4.11. T – Request or Set the Time Only**

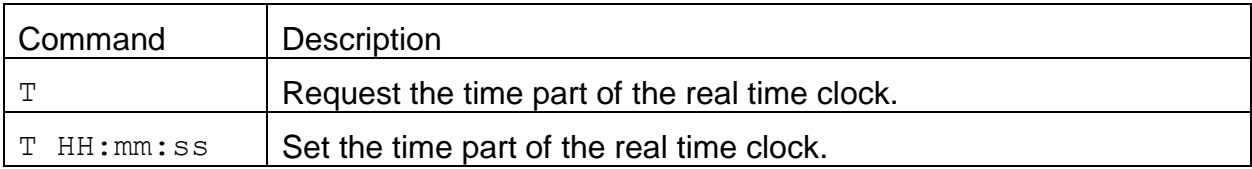

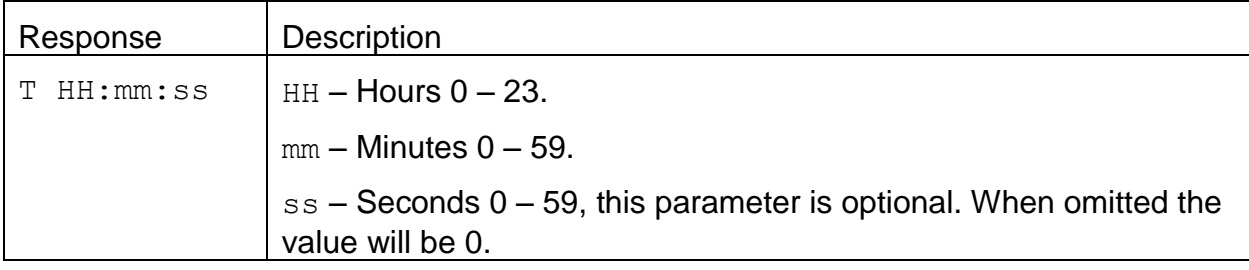

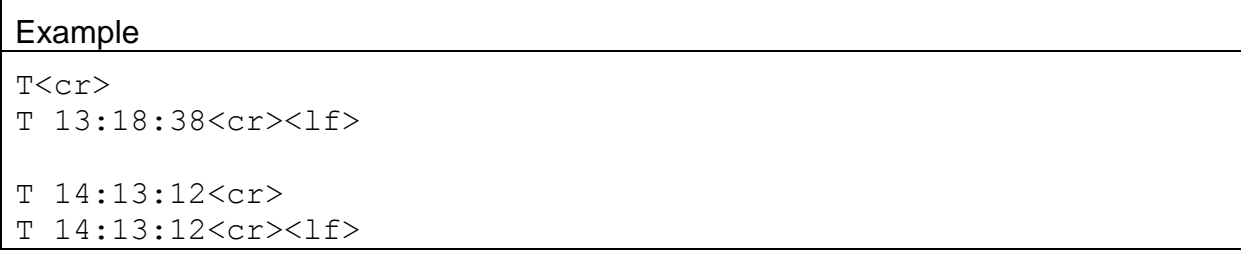

## **4.12. Q – Exit User Mode**

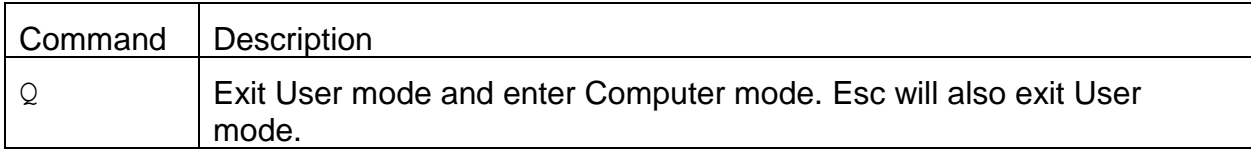

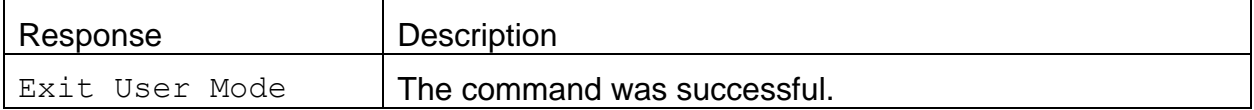

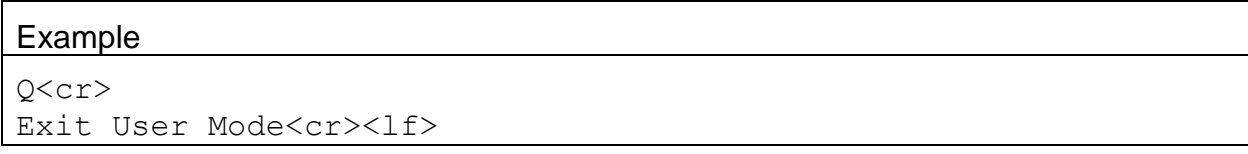

# **4.13. CA – Clear Alarm Log**

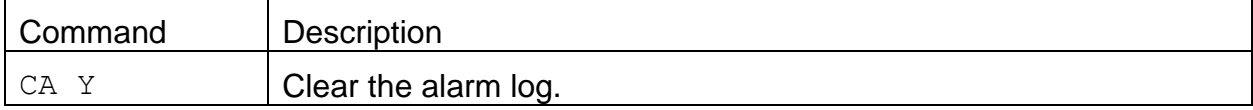

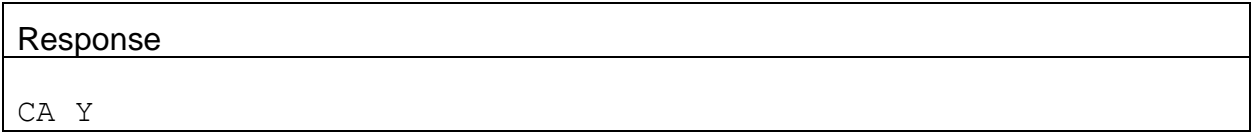

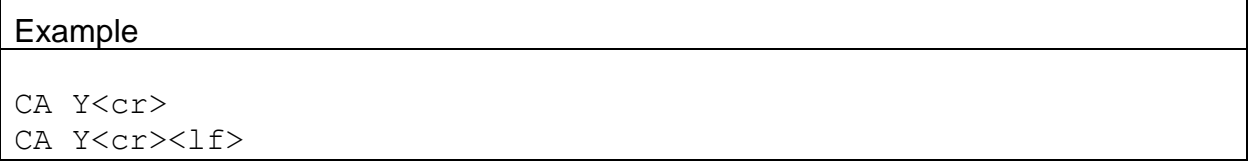

#### **4.14. Gesytec (Bayern-Hessen) Protocol**

The Gesytec (Bayern-Hessen) Protocol is provided to communicate with a BC 1054 from an established network. The protocol is used to retrieve measurement values at some periodic rate. This is a polled type protocol. Only the DA command is supported for data retrieval. Refer to the BC 1054-9955 BH Protocol Rev 2.docx document for detailed examples and descriptions. See the DA command in section 3 for uses.

#### **4.15. DA - BH Data Query Command**

The DA Command is the Data Query command. The unit responds with the current measurement data according to Section 2.

The command structure for the DA data query command is as follows: <STX>DA<address><ETX><BCC>

The <address> is optional and can be left out completely. The <address> if present must match the Location ID. Additional Space can be present after the address. The valid range of Location ID numbers is from 1 to 999.

The <address> can be represented with either leading 0's or leading <SP>'s. The following are different acceptable formats of the DA command with the Location ID of 5: <STX>DA<CR>

<STX>DA005<CR> <STX>DA<SP><SP>5<ETX><BCC> <STX>DA<ETX><BCC>

The data query string is valid and will be answered with a transmission only if the command starts with  $\langle \text{STX} \rangle$  followed by the characters DA, and the  $\langle \text{address} \rangle$  (if present) matches the Location ID, and the command is terminated by either a <CR> or <ETX> followed by the correct checksum <BCC>.

If the query command is terminated with a <CR> the response will also be terminated with  $a \lt cR$  and no  $\lt BCC$  will be used. If the command is terminated with  $\langle$ ETX> $\langle$ BCC> then the response will also be required to terminate with  $\langle$ ETX> $\langle$ BCC>. The format of the Response String is as follows.

<STX>MD[nn]<SP> [address]<SP>[measured value 1]<SP>[Status]<SP>[Serial #]<SP>[SFKT]<SP> [address+1]<SP>[measured value 2]<SP>[Status]<SP>[Serial #]<SP>[SFKT]<SP> …

<ETX><BCC> or <CR><LF>

[nn]: Number of variables to follow. Two digits with leading 0 ie 02.

[address]: Location ID, 3 characters, leading zeros are transmitted.

[Measured value]: In exponential representation. 4 characters mantissa, 2 characters exponent each with a sign. The decimal point is implied to be after the first digit and is not transmitted. For example, 23.7 would be represented as +2370+01

[Status]: Status consists of two parts, Operation Status and Error Status. These are two-character hexadecimal values separated by <SP> which represent status byte and error byte conditions indicated by bit positions. These values are shown in the accompanying tables.

[Serial #]: Three-digit Serial Number with leading zeros.

[SFKT]: Space provided for future use in special functions. It currently consists of a string of six 0's.

An Example follows: Inquiry: <STX>DA<CR>

#### Response:

<STX>MD03 001 +2578+02 00 00 023 000000<SP> 002 +5681+00 00 00 023 000000<SP> 003 +1001+03 00 00 023 000000<CR><LF>

#### **4.16. Channel Descriptor Table Commands**

Channel descriptor commands are used to query the instrument for measurement channel descriptor information. These commands can be accessed by any serial device such as a data logger or software.

Information can be retrieved in either in single line responses or in bulk. Single line responses are needed for devices with limited serial input buffer sizes.

#### **4.17. DS 0 – Get Channel Descriptor Table Information**

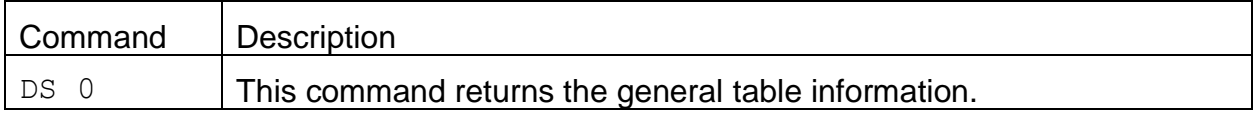

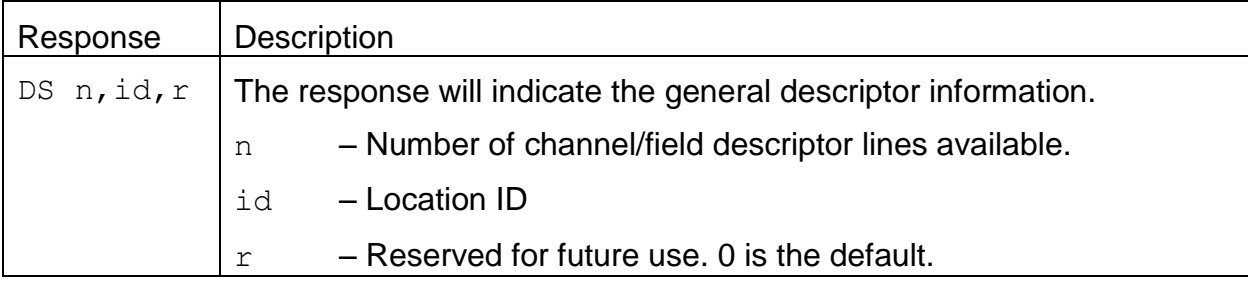

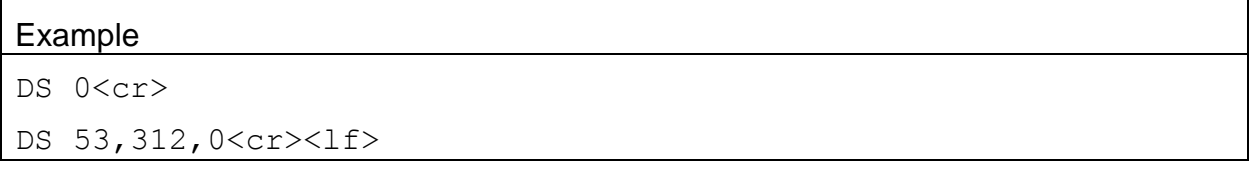

# **4.18. DS c – Channel Descriptor Information**

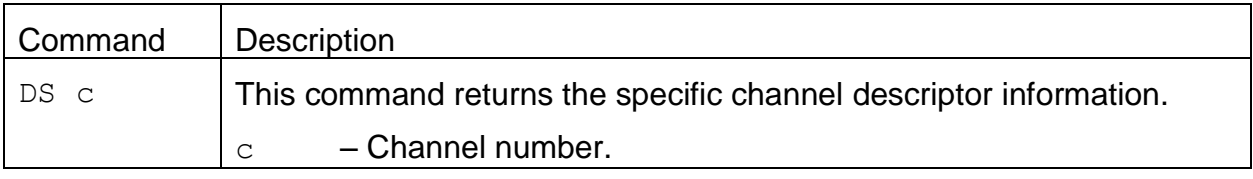

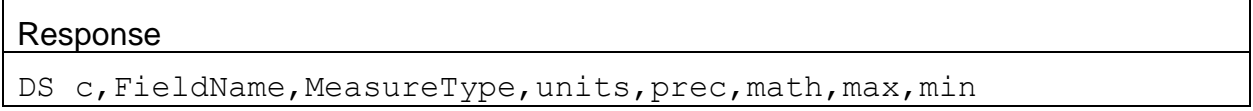

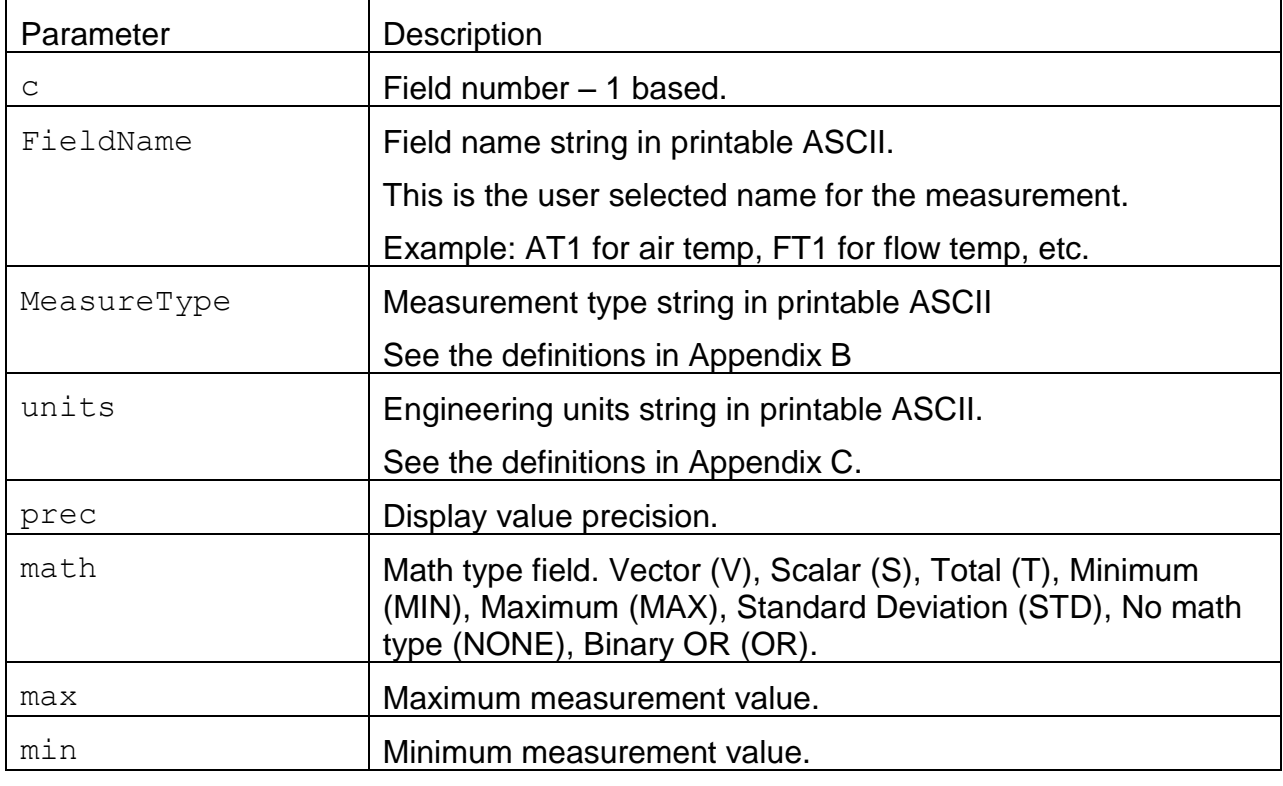

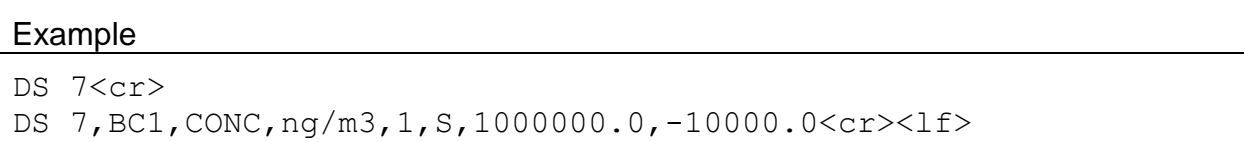

# **4.19. DS – Request All Channel Descriptor Information**

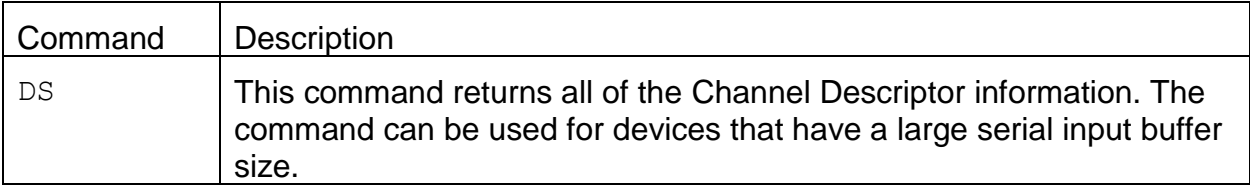

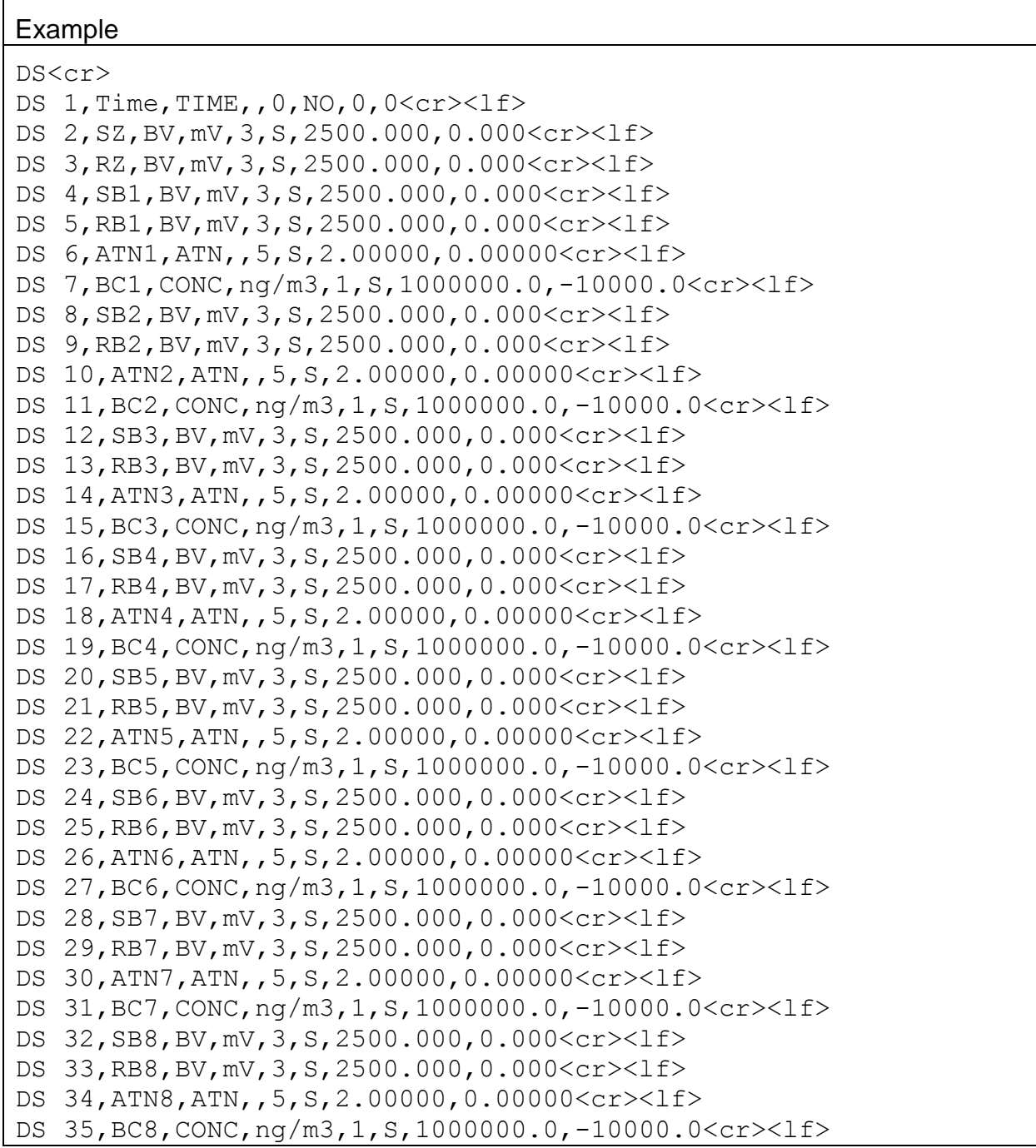

DS 36,SB9,BV,mV,3,S,2500.000,0.000<cr><lf> DS 37,RB9,BV,mV,3,S,2500.000,0.000<cr><lf> DS 38,ATN9,ATN,,5,S,2.00000,0.00000<cr><lf> DS 39, BC9, CONC, ng/m3, 1, S, 1000000.0, -10000.0<cr><lf> DS 40,SB10,BV,mV,3,S,2500.000,0.000<cr><lf> DS 41,RB10,BV,mV,3,S,2500.000,0.000<cr><lf> DS 42,ATN10,ATN,,5,S,2.00000,0.00000<cr><lf> DS 43, BC10, CONC, ng/m3, 1, S, 1000000.0, -10000.0<cr><lf> DS 44,Flow,FLOW,lpm,2,S,10.00,0.00<cr><lf> DS 45,WS,WS,m/s,1,S,60.0,0.0<cr><lf> DS 46,WD,WD,Deg,0,V,360,0<cr><lf> DS 47,AT,AT,C,2,S,70.00,-50.00<cr><lf> DS 48,RH,RH,%,1,S,100.0,0.0<cr><lf> DS 49,BP,BP,mbar,2,S,1100.00,500.00<cr><lf> DS 50,LED T,AT,C,2,S,70.00,-50.00<cr><lf> DS 51,DET T,AT,C,2,S,70.00,-50.00<cr><lf> DS 52,FT,AT,C,2,S,70.00,-50.00 DS 53,Status,INFO,,0,OR,0,0<cr><lf>

#### **4.20. DSCRC – Channel Descriptor table CRC**

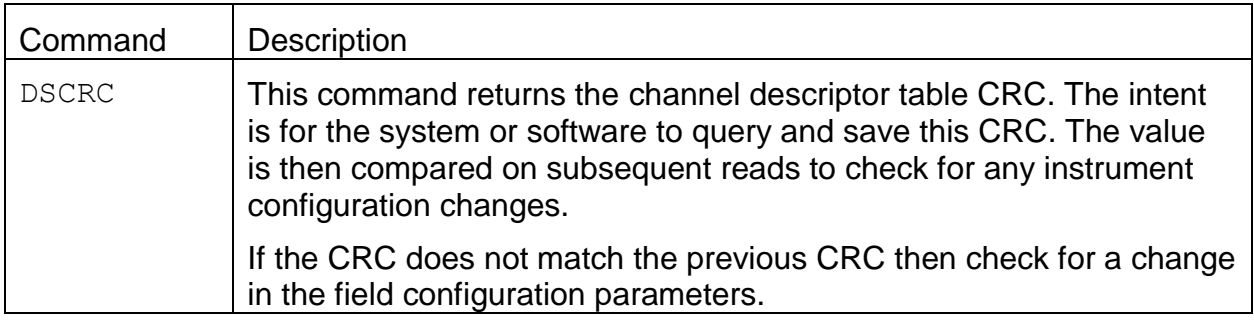

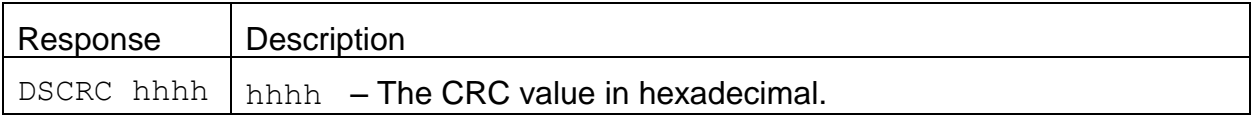

#### Example

DSCRC<cr> DSCRC 52B2<cr><lf>

# **4.21. DT – Request or Set the Date and Time**

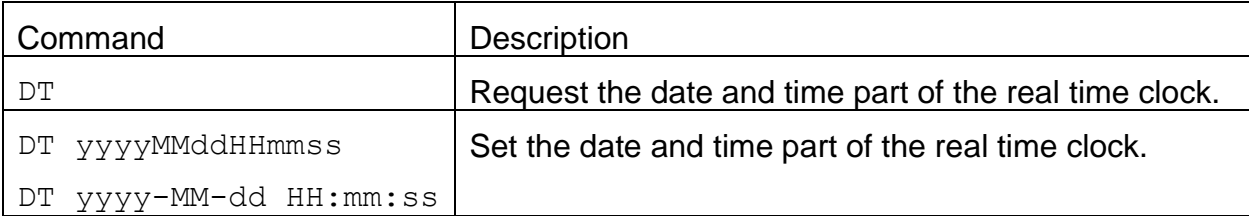

#### Response

DT yyyy-MM-dd HH:mm:ss

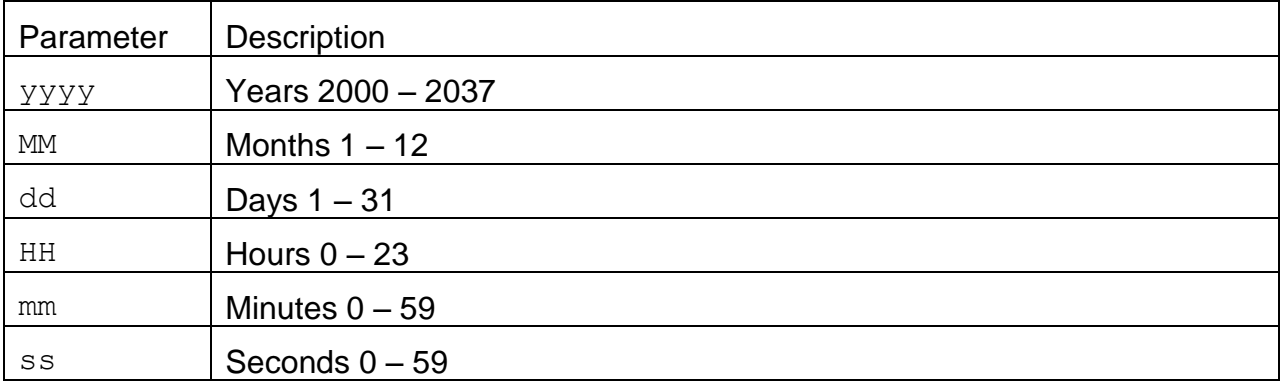

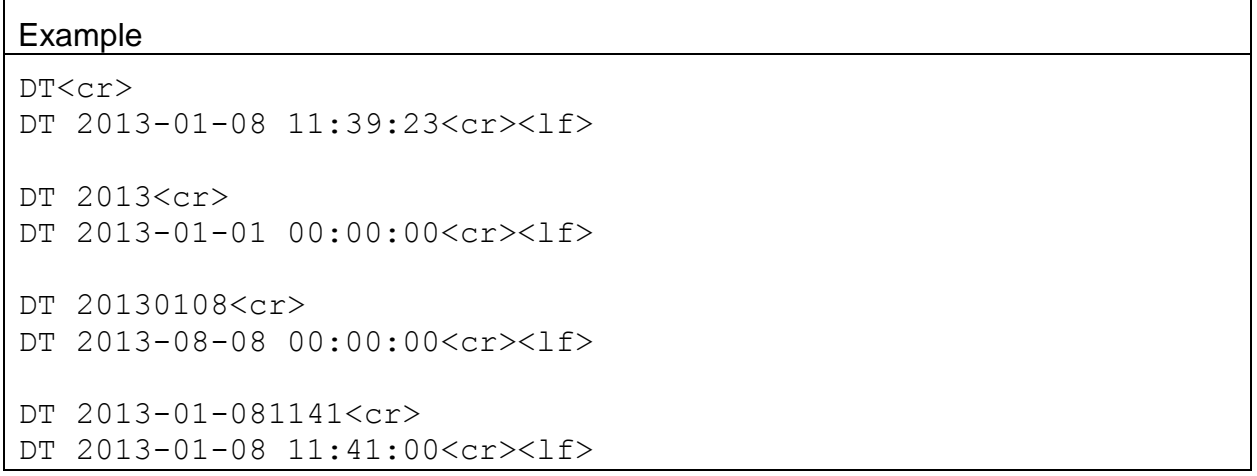

#### **4.22. HS – Request or Set Ethernet Hardware Handshake**

Ethernet hardware handshake should be set to RTS/CTS when using the Ethernet port for communications. Also, remember to use the NetBurner Web interface to set Port 0 flow control to RTS/CTS.

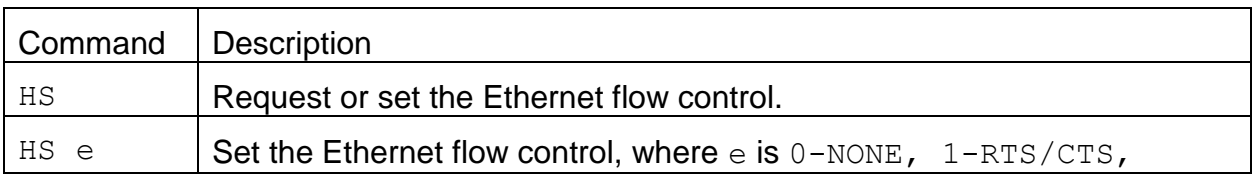

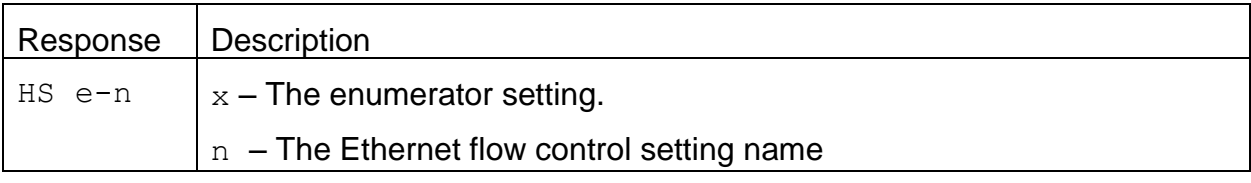

#### Example

HS<cr> HS 0-NONE<cr><lf>

HS 1<cr>

HS 1-RTS/CTS<cr><lf>

## **4.23. ID – Request or Set the Location ID**

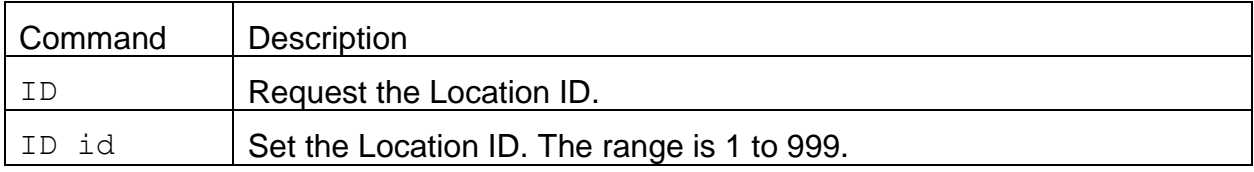

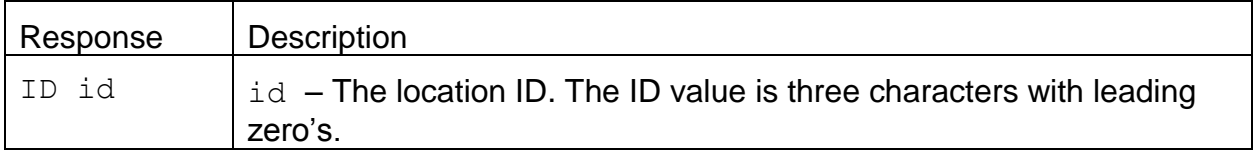

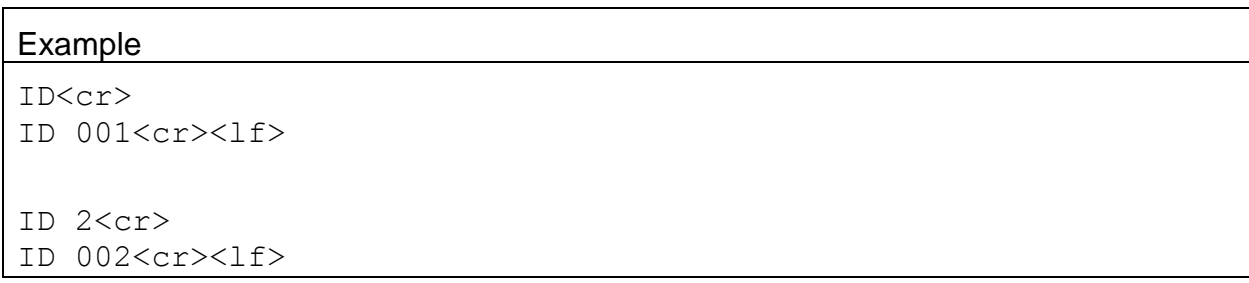

## **4.24. OI – Request Output Interval**

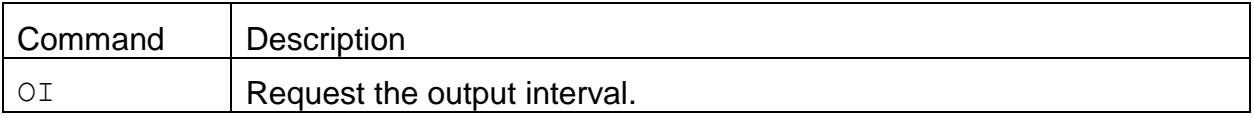

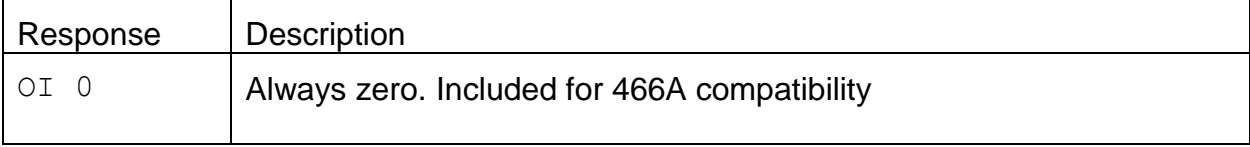

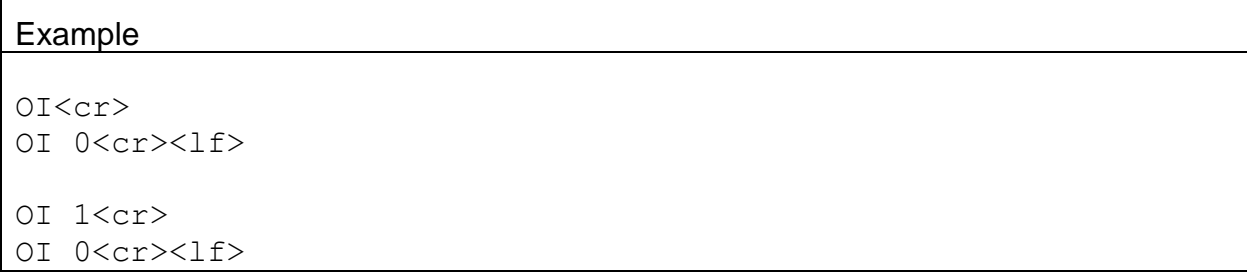

# **4.25. OP – Request or Set Operation Status**

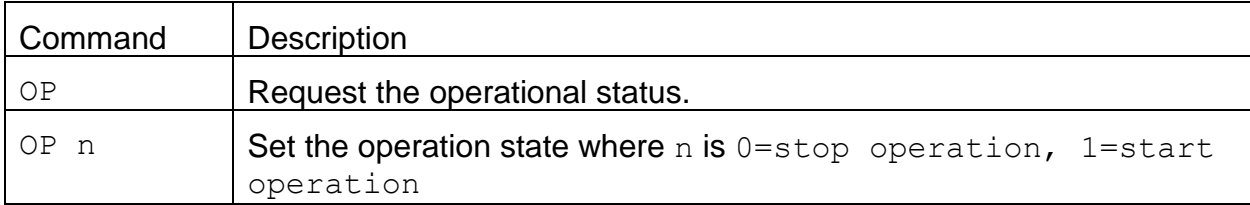

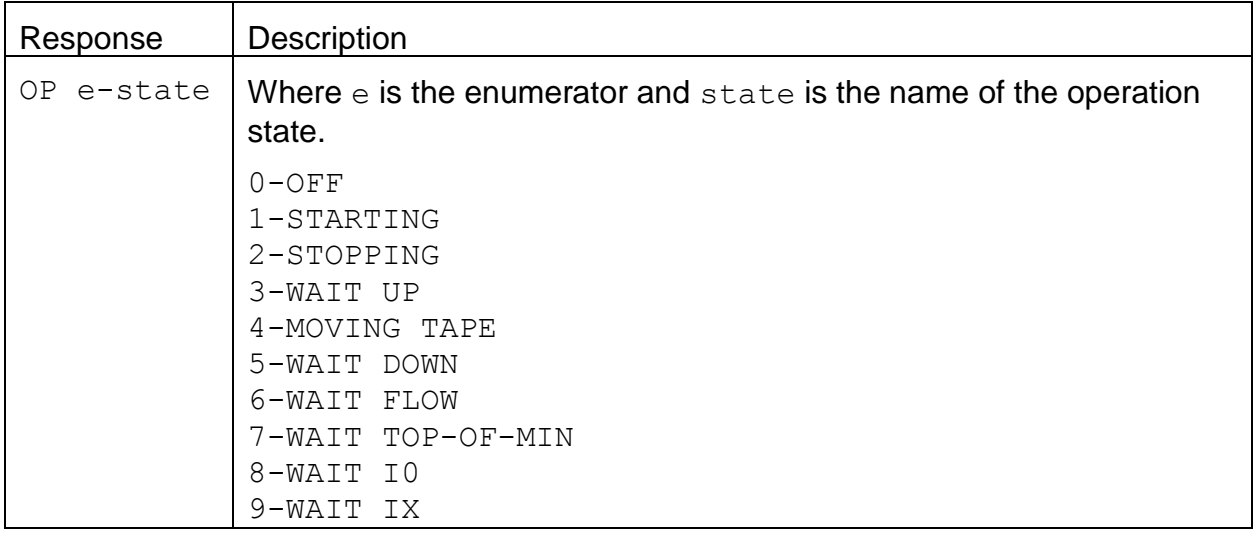

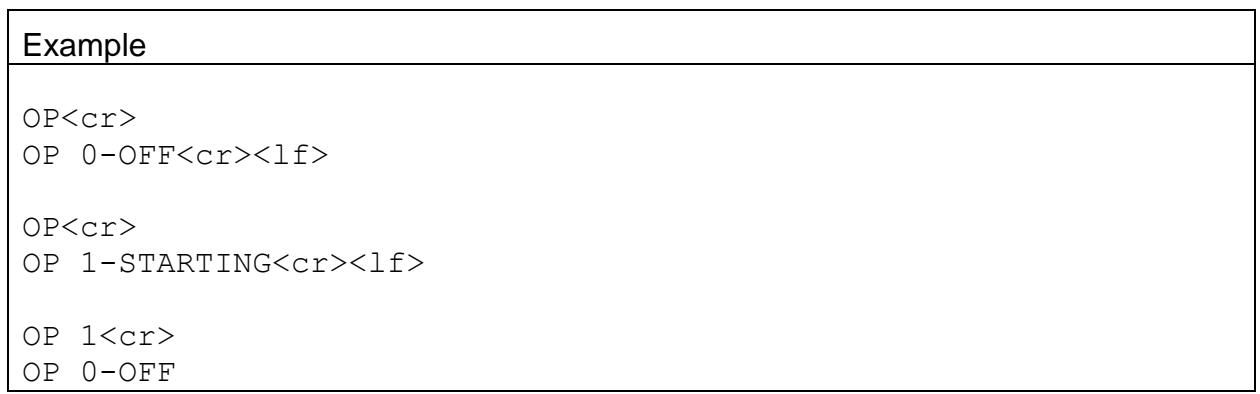

# **4.26. PR – Print Report**

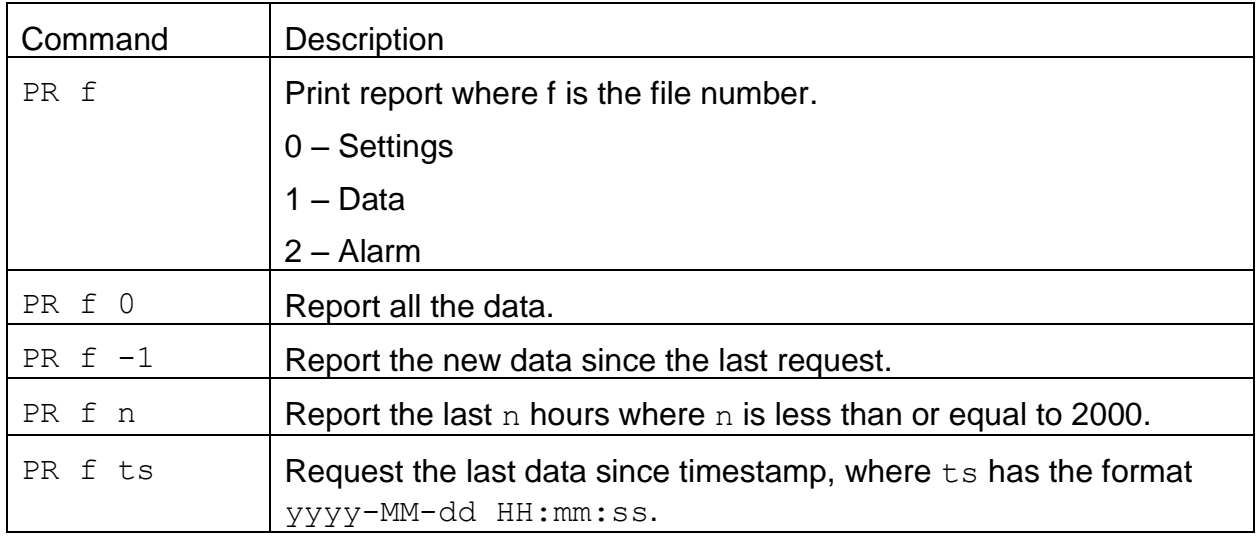

## **4.27. PW – Unlock Commands**

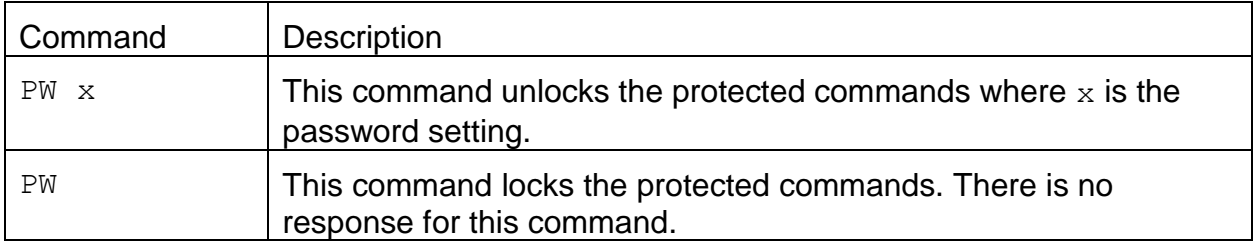

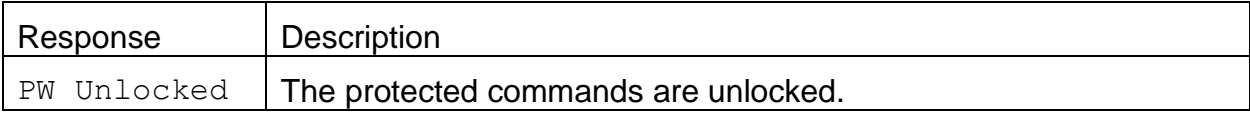

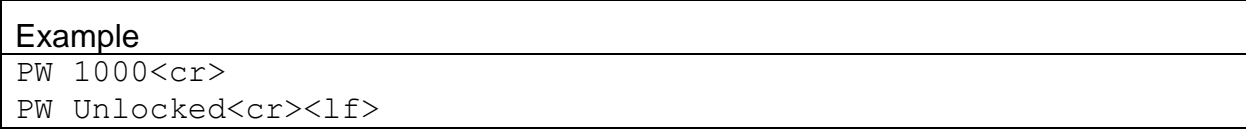

#### **4.28. QH – Report Data Record Header**

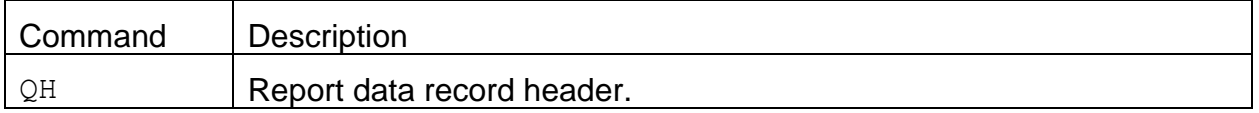

#### Response:

Time,

 $SZ(mV)$ , RZ $(mV)$ ,

SB1(mV),RB1(mV),ATN1,BC1(ng/m3),SB2(mV),RB2(mV),ATN2,BC2(ng/m3), SB3(mV),RB3(mV),ATN3,BC3(ng/m3),SB4(mV),RB4(mV),ATN4,BC4(ng/m3), SB5(mV),RB5(mV),ATN5,BC5(ng/m3),SB6(mV),RB6(mV),ATN6,BC6(ng/m3), SB7(mV),RB7(mV),ATN7,BC7(ng/m3),SB8(mV),RB8(mV),ATN8,BC8(ng/m3), SB9(mV),RB9(mV),ATN9,BC9(ng/m3),SB10(mV),RB10(mV),ATN10, BC10( $nq/m3$ ), $Flow(1pm)$ , WS( $m/s$ ),WD(Deq), $AT(C)$ , $RH$ ( $\%)$ , BP( $mbar$ ), LED  $T(C)$ , DET  $T(C)$ , FT $(C)$ , Status

If the check sum is requested the check sum value will be prefaced with comma.

AT(C), RH $(\%)$ , BP(mbar), LED T(C), DET T(C), FT(C), Status,  $*$  27648

#### Example

QH<cr> Time,  $SZ(mV)$ , RZ $(mV)$ , SB1(mV),RB1(mV),ATN1,BC1( $nq/m3$ ),SB2(mV),RB2(mV),ATN2,BC2( $nq/m3$ ), SB3(mV),RB3(mV),ATN3,BC3(ng/m3),SB4(mV),RB4(mV),ATN4,BC4(ng/m3), SB5(mV),RB5(mV),ATN5,BC5(ng/m3),SB6(mV),RB6(mV),ATN6,BC6(ng/m3), SB7(mV),RB7(mV),ATN7,BC7(ng/m3),SB8(mV),RB8(mV),ATN8,BC8(ng/m3), SB9(mV),RB9(mV),ATN9,BC9(ng/m3),SB10(mV),RB10(mV),ATN10, BC10( $nq/m3$ ), $Flow(1pm)$ , WS( $m/s$ ),WD(Deq), $AT(C)$ , $RH$ ( $\%)$ , BP( $mbar$ ), LED  $T(C)$ , DET  $T(C)$ , FT $(C)$ , Status<cr><lf>

#### **4.29. RQ – Report Last Data Record**

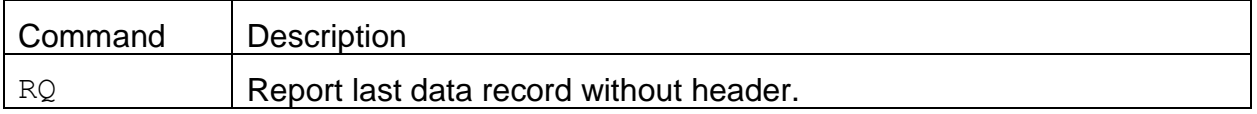

#### Response:

2016-09-15 11:39:00,8.041,5.177,1675.259,1096.157,0.00449, -1.0,1708.442,1069.187,0.00145,0.6,1763.015,1150.913,0.00129, -0.1,1722.277,1225.313,0.00256,-1.7,1712.210,1230.033,0.00328, -0.2,1745.743,1496.269,0.00363,1.1,1722.772,1483.365,0.00362, 0.4,1689.907,1534.218,0.00362,-1.4,1683.380,1783.365,0.00273, -0.8,1707.764,1838.878,0.00301,2.2,5.00,0.0,0,24.63,31.6, 977.02,30.58,30.64,30.12,0

If the check sum is requested the check sum value will be prefaced with comma.

-0.8,1707.764,1838.878,0.00301,2.2,5.00,0.0,0,24.63,31.6, 977.02,30.58,30.64,30.12,0,\*03789

#### Example

RQ<cr>

2016-09-15 11:39:00,8.041,5.177,1675.259,1096.157,0.00449, -1.0,1708.442,1069.187,0.00145,0.6,1763.015,1150.913,0.00129, -0.1,1722.277,1225.313,0.00256,-1.7,1712.210,1230.033,0.00328, -0.2,1745.743,1496.269,0.00363,1.1,1722.772,1483.365,0.00362, 0.4,1689.907,1534.218,0.00362,-1.4,1683.380,1783.365,0.00273, -0.8,1707.764,1838.878,0.00301,2.2,5.00,0.0,0,24.63,31.6, 977.02,30.58,30.64,30.12,0,\*04065<cr><lf>

# **4.30. RV – Report Model, Firmware, Revision**

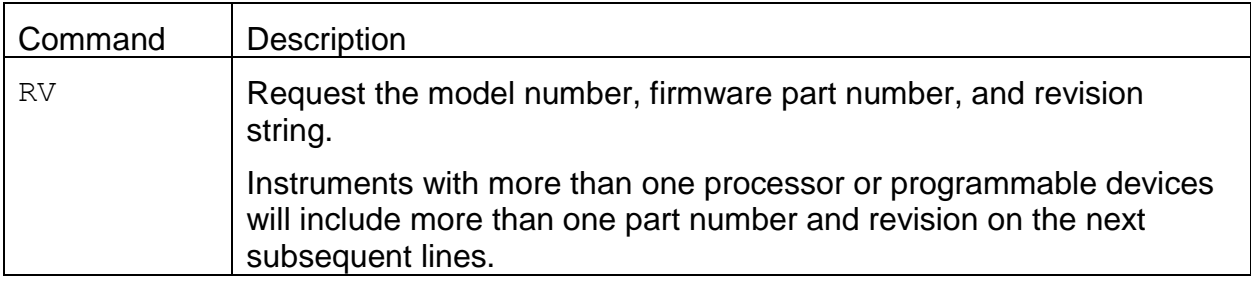

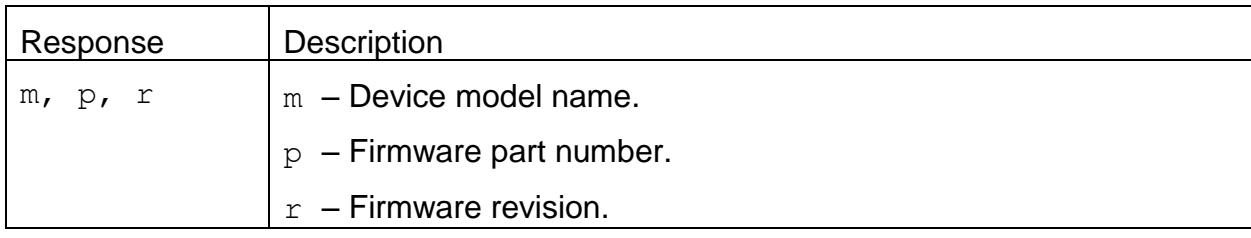

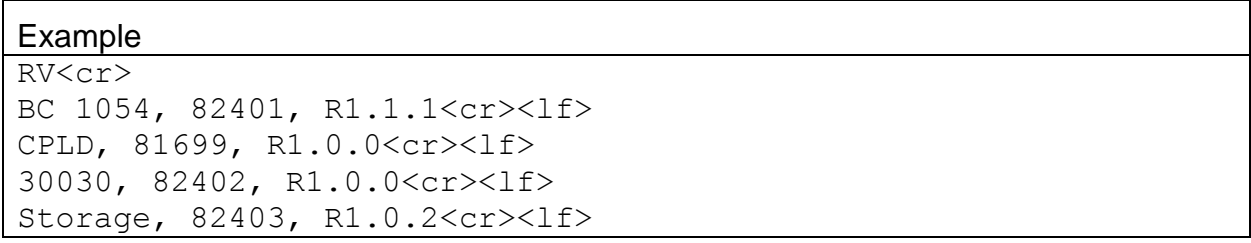

# **4.30.1. RV 0 – Request the number of processor/devices supported**

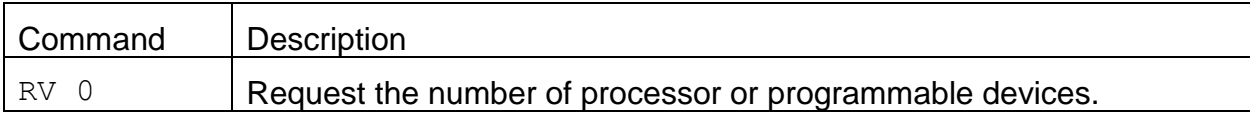

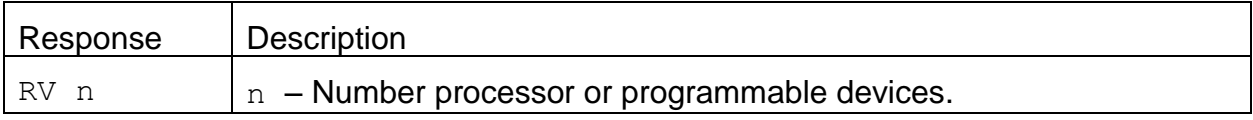

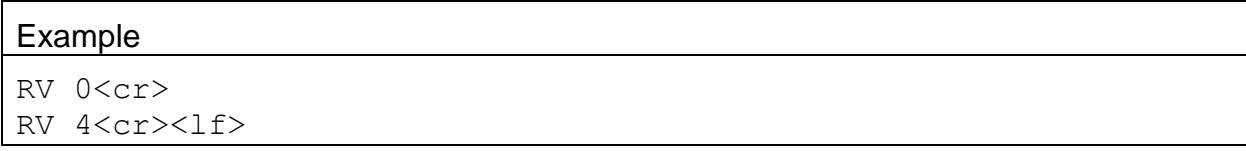

# **4.30.2. RV n – Request individual processor/device information**

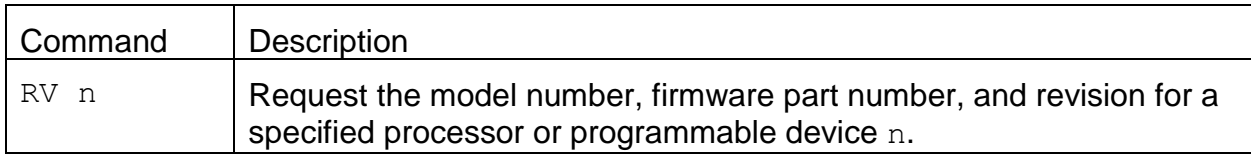

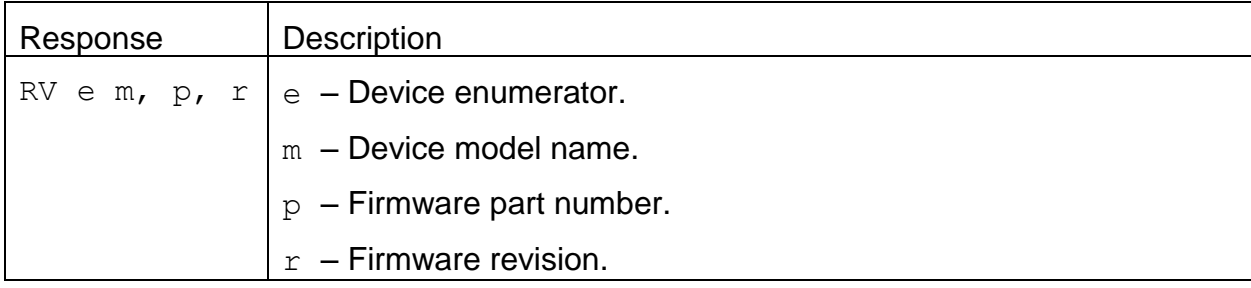

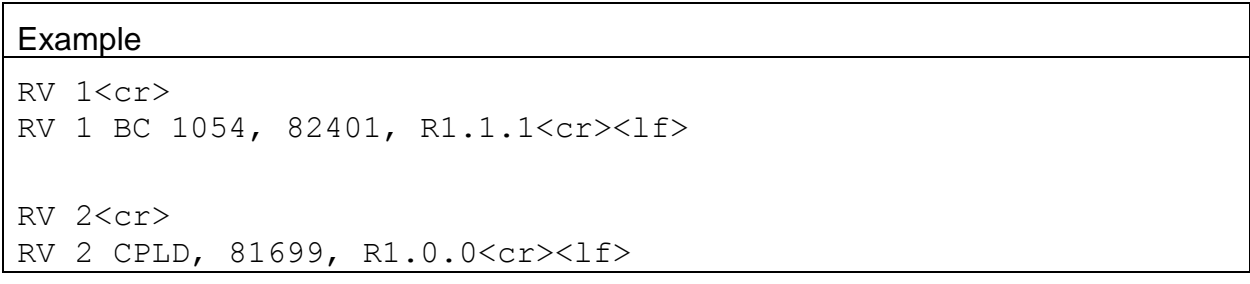

# **4.31. SB – Request or Set the Serial Baud Rate**

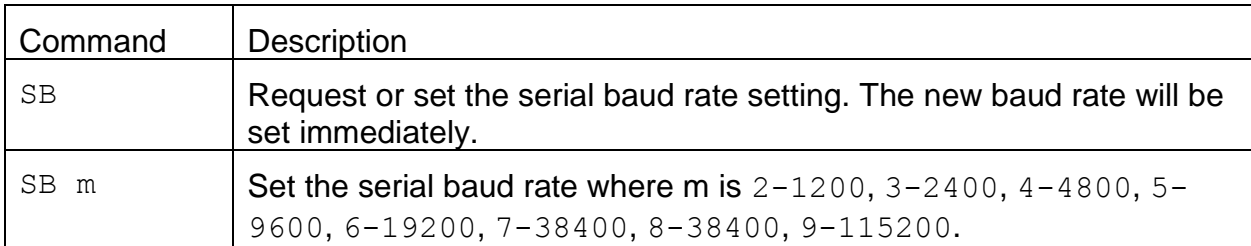

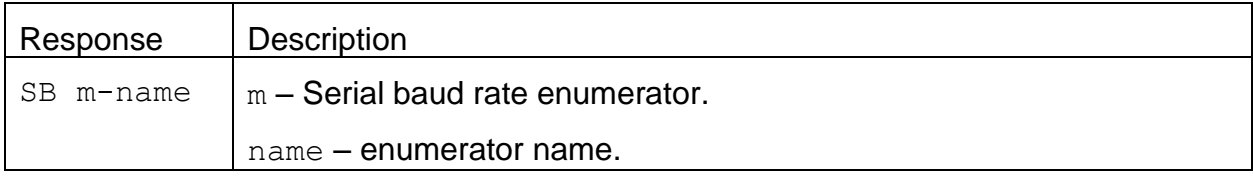

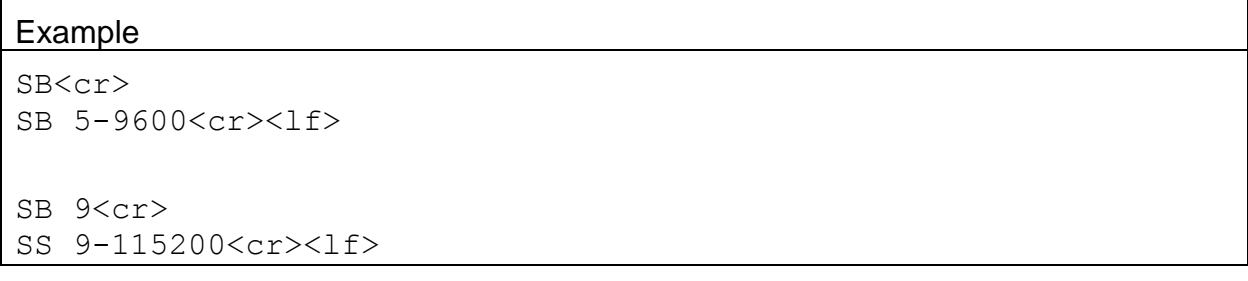

## **4.32. SS – Request the Serial Number**

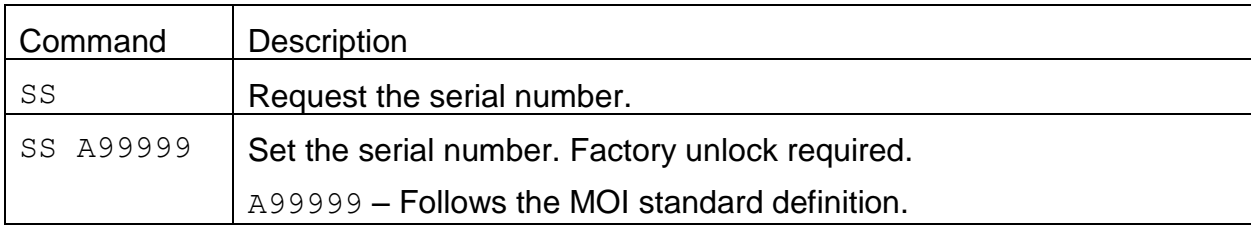

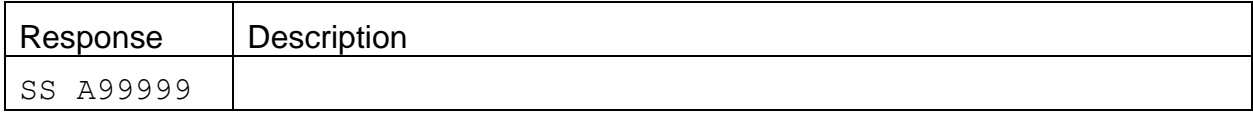

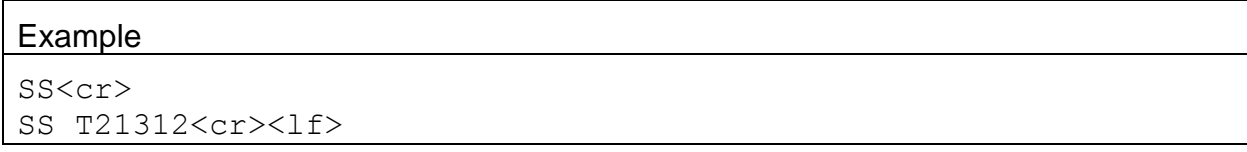

# **4.33. SPW – Request or Set User Password**

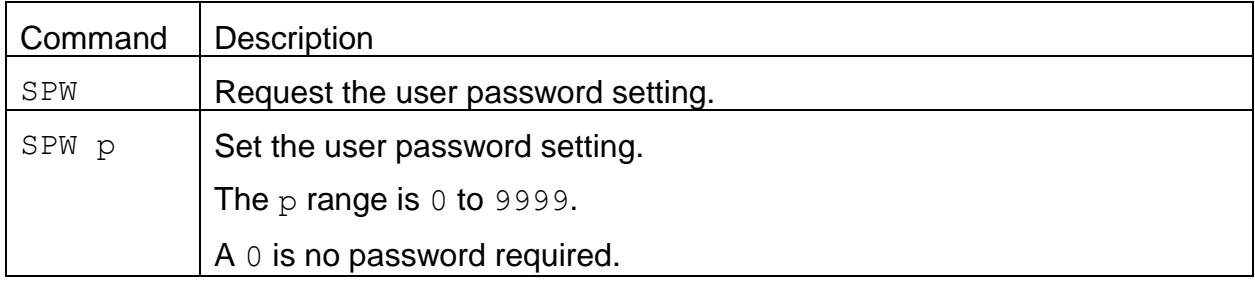

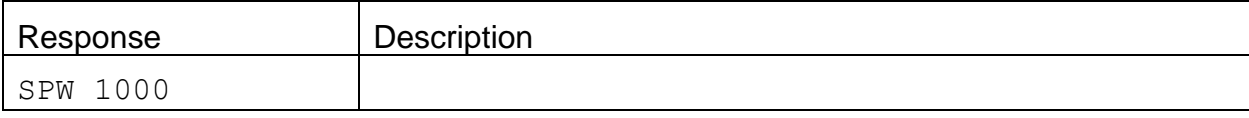

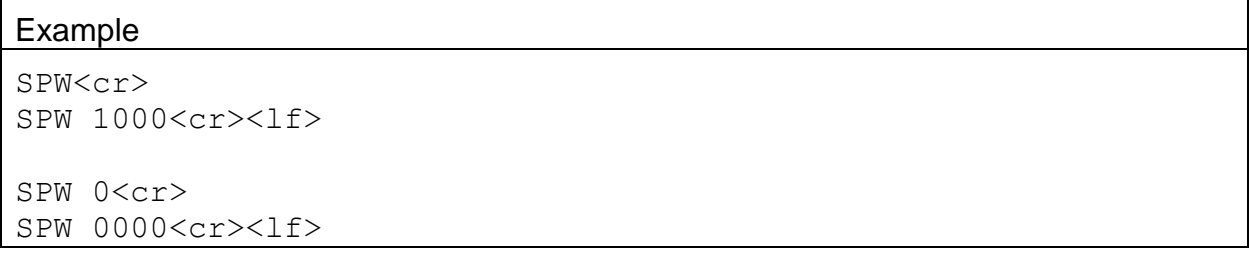

# **4.34. XRD – Request the XMODEM Record Descriptors**

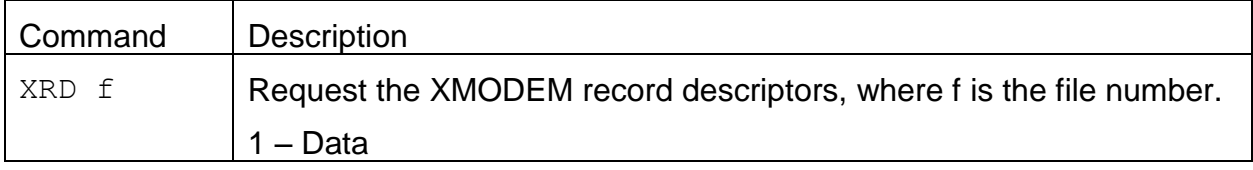

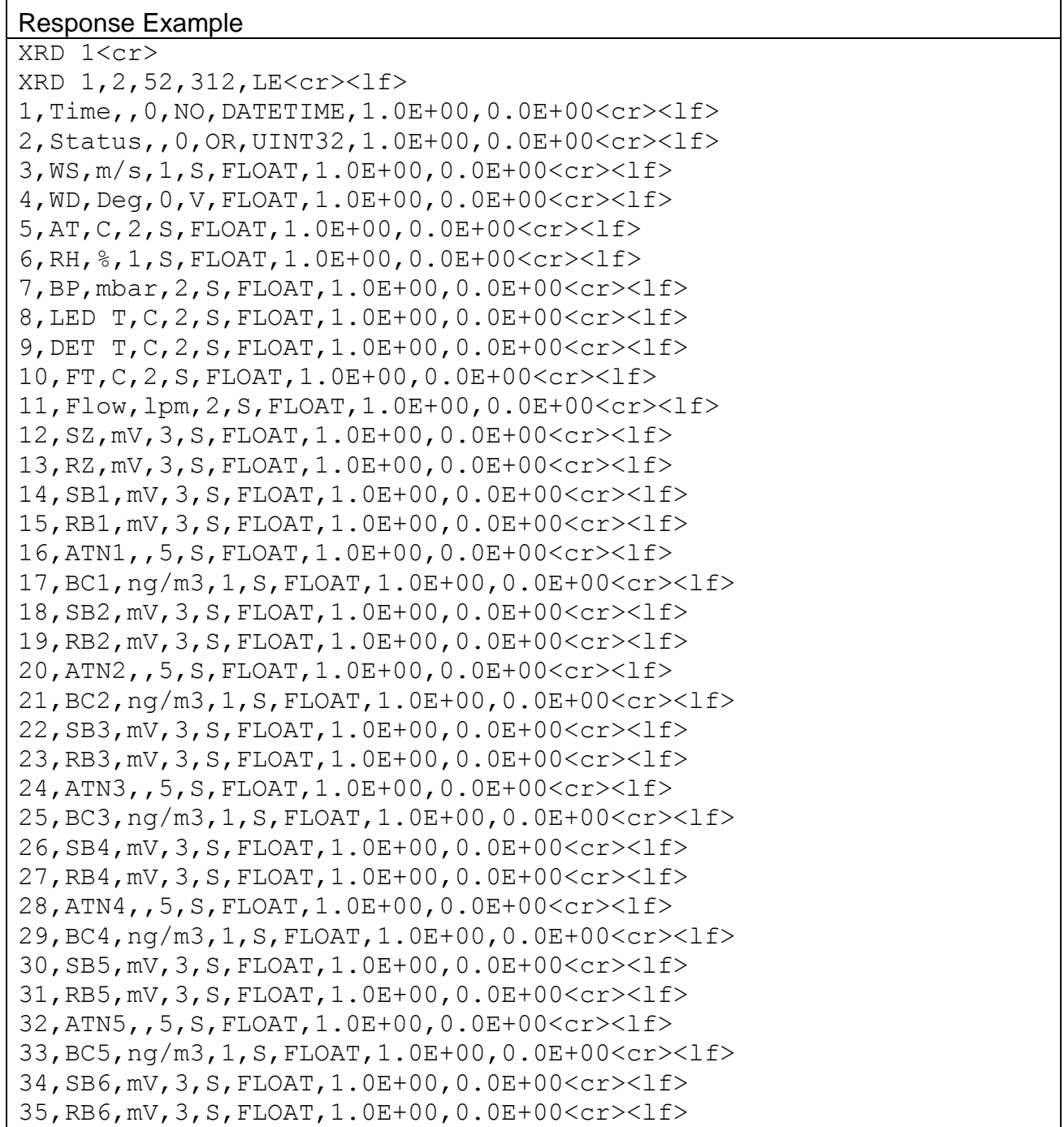

36,ATN6,,5,S,FLOAT,1.0E+00,0.0E+00<cr><lf> 37,BC6,ng/m3,1,S,FLOAT,1.0E+00,0.0E+00<cr><lf> 38,SB7,mV,3,S,FLOAT,1.0E+00,0.0E+00<cr><lf> 39,RB7,mV,3,S,FLOAT,1.0E+00,0.0E+00<cr><lf> 40,ATN7,,5,S,FLOAT,1.0E+00,0.0E+00<cr><lf> 41,BC7,ng/m3,1,S,FLOAT,1.0E+00,0.0E+00<cr><lf> 42,SB8,mV,3,S,FLOAT,1.0E+00,0.0E+00<cr><lf> 43,RB8,mV,3,S,FLOAT,1.0E+00,0.0E+00<cr><lf> 44,ATN8,,5,S,FLOAT,1.0E+00,0.0E+00<cr><lf> 45,BC8,ng/m3,1,S,FLOAT,1.0E+00,0.0E+00<cr><lf> 46,SB9,mV,3,S,FLOAT,1.0E+00,0.0E+00<cr><lf> 47,RB9,mV,3,S,FLOAT,1.0E+00,0.0E+00<cr><lf> 48,ATN9,,5,S,FLOAT,1.0E+00,0.0E+00<cr><lf> 49,BC9,ng/m3,1,S,FLOAT,1.0E+00,0.0E+00<cr><lf> 50,SB10,mV,3,S,FLOAT,1.0E+00,0.0E+00<cr><lf> 51,RB10,mV,3,S,FLOAT,1.0E+00,0.0E+00<cr><lf> 52,ATN10,,5,S,FLOAT,1.0E+00,0.0E+00<cr><lf> 53,BC10,ng/m3,1,S,FLOAT,1.0E+00,0.0E+00<cr><lf>

#### **4.35. XRF – XMODEM Read File**

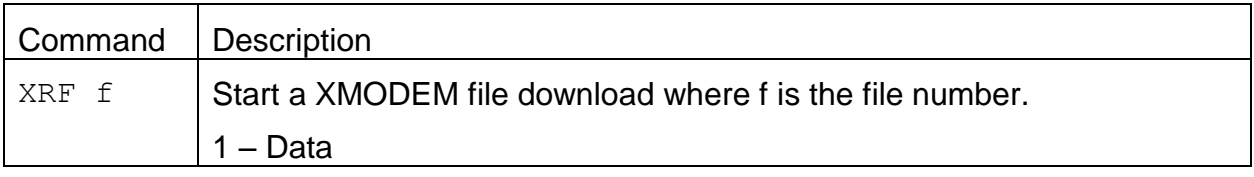

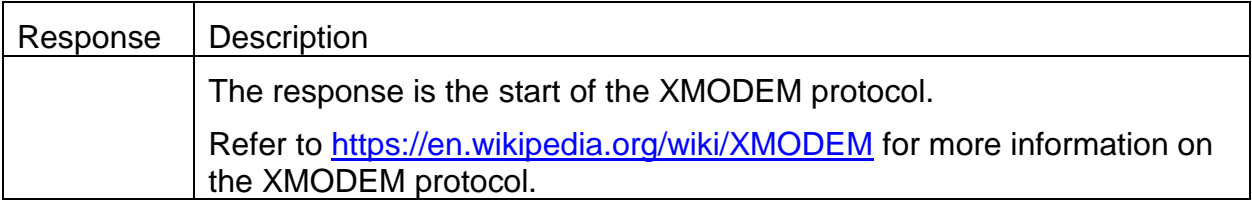

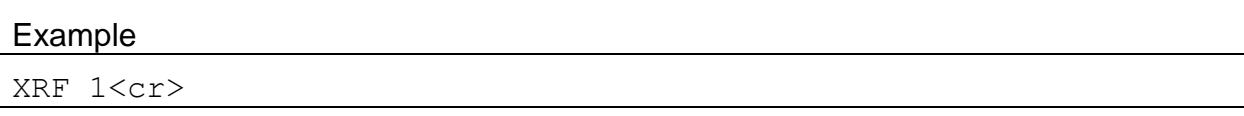

# **4.36. FLSP – Request or Set the Flow Rate Set Point**

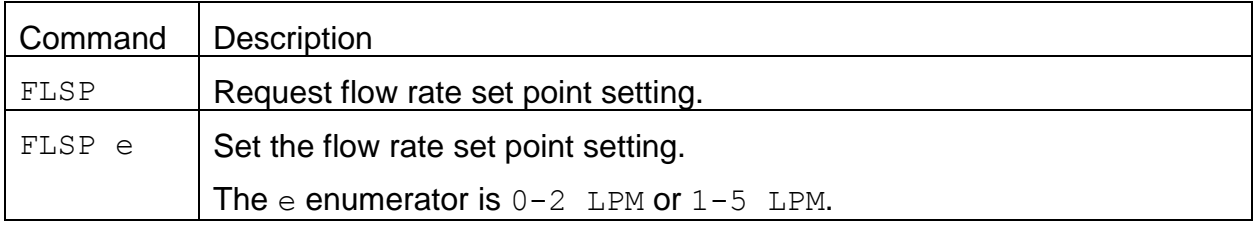

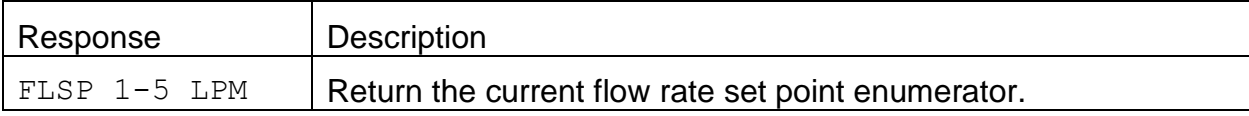

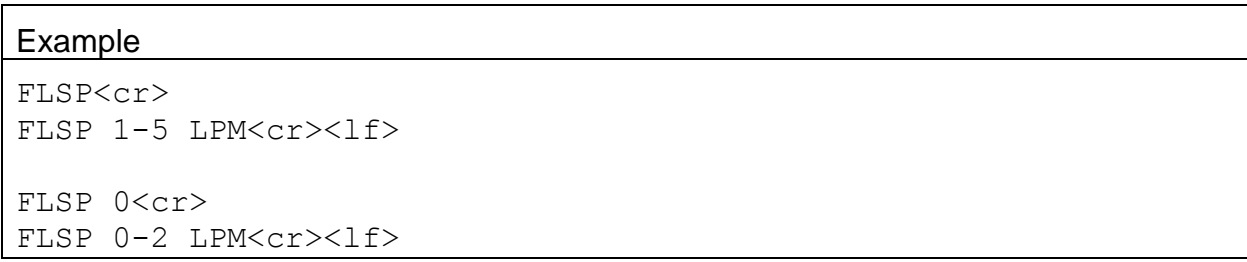

# **4.37. FTSP – Request or Set the Flow Temperature Set Point**

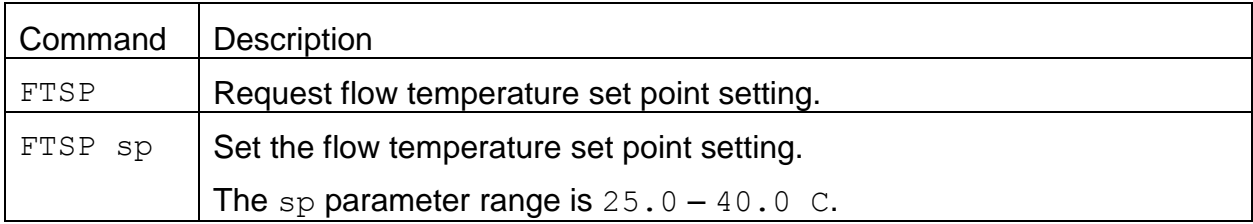

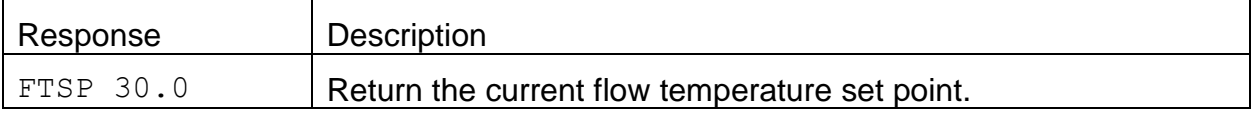

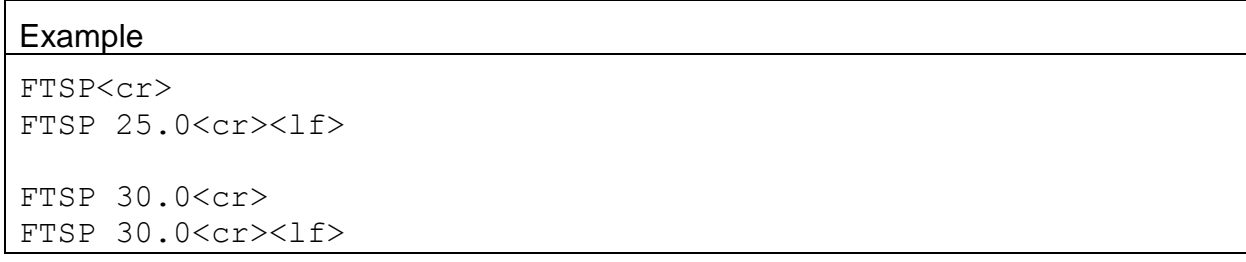

## **4.38. SPOT – Request or Set the Tape Advance Spots**

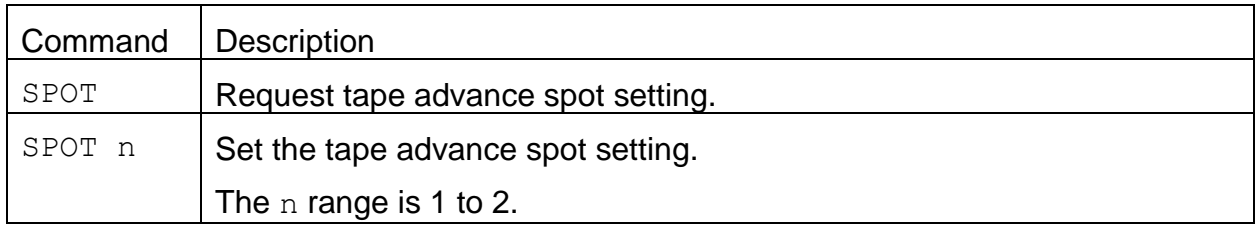

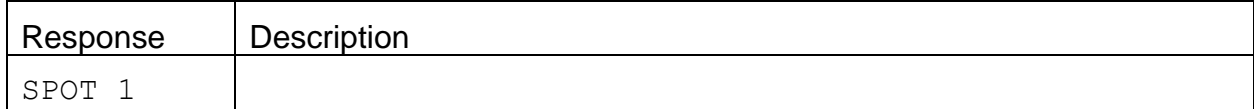

## **4.39. TENA – Request or Set the Tape Loading Enable**

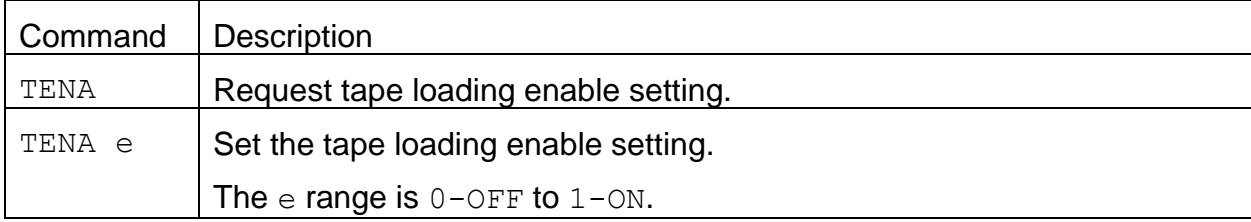

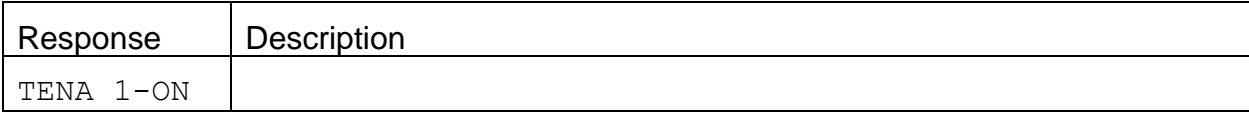

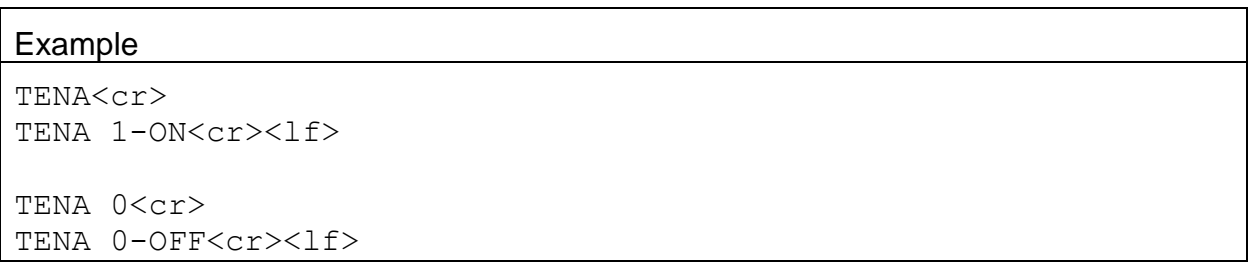

## **4.40. TPER – Request or Set the Tape Advance Period**

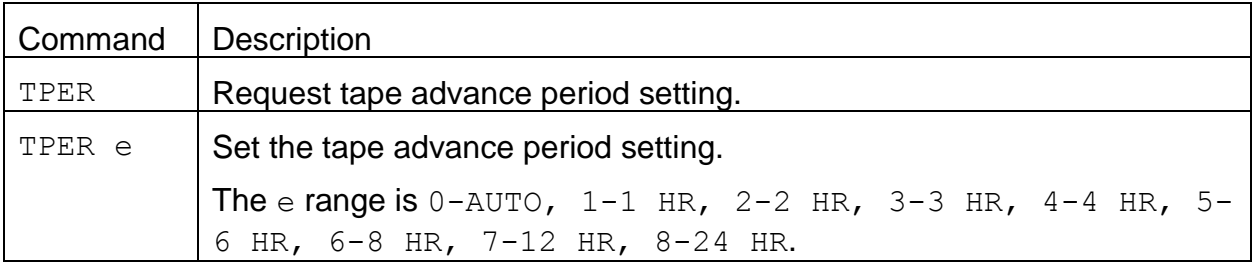

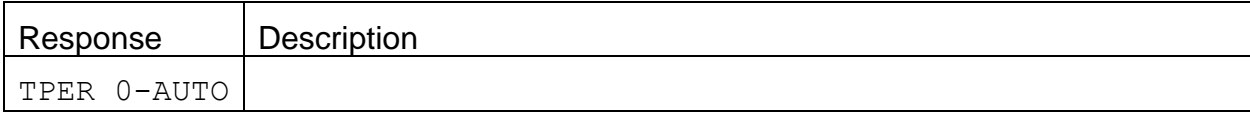

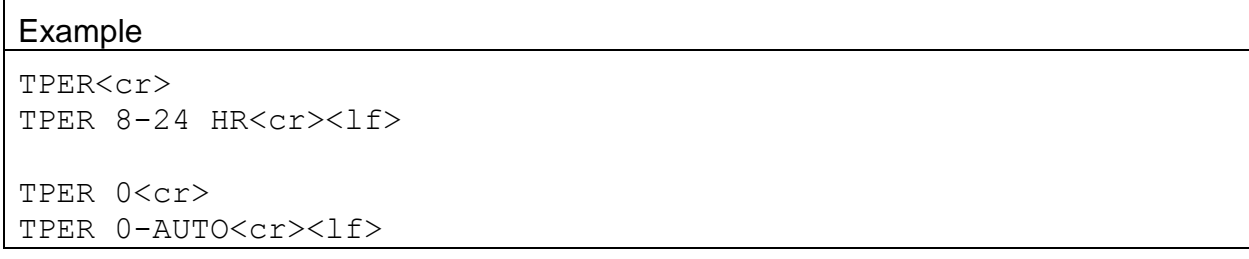

#### **4.41. TLOAD – Request or Set the Tape Advance Loading**

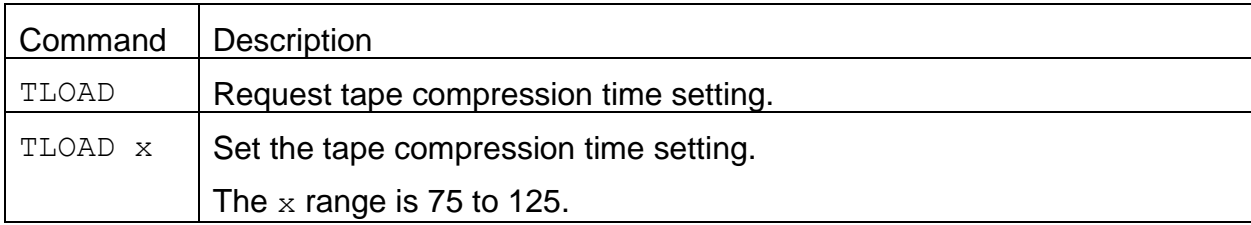

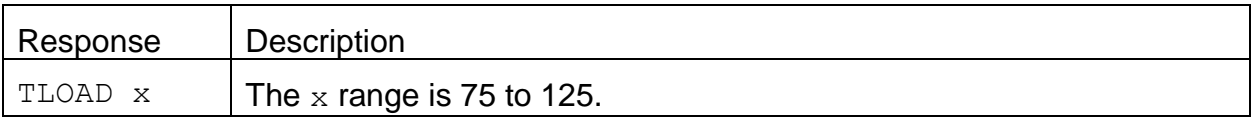

#### Example

```
TLOAD<cr>
TLOAD 125<cr><lf>
```

```
TLOAD 100<cr>
TLOAD 100<cr><lf>
```
# **4.42. XRDCRC – Request the XMODEM File Descriptor CRC**

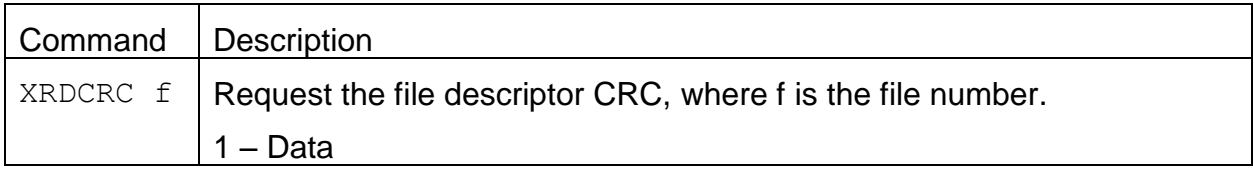

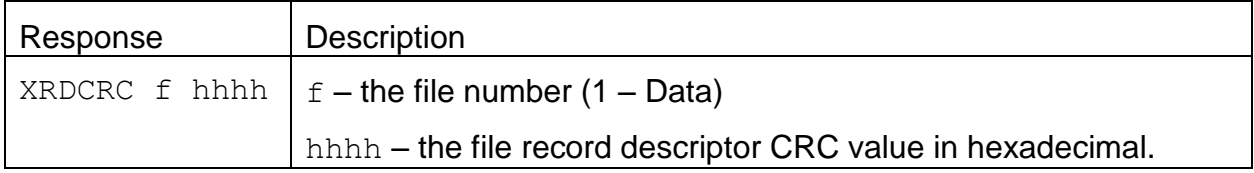

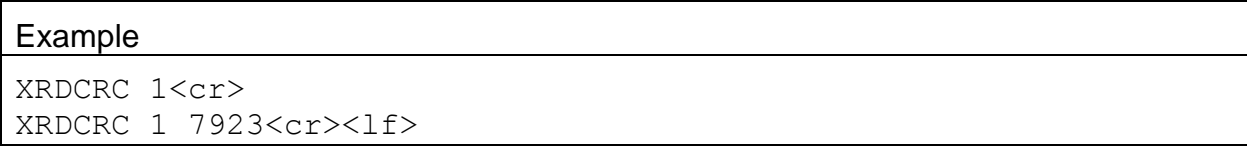

## **4.43. TCARBON – Request or Set the Load Carbon Type**

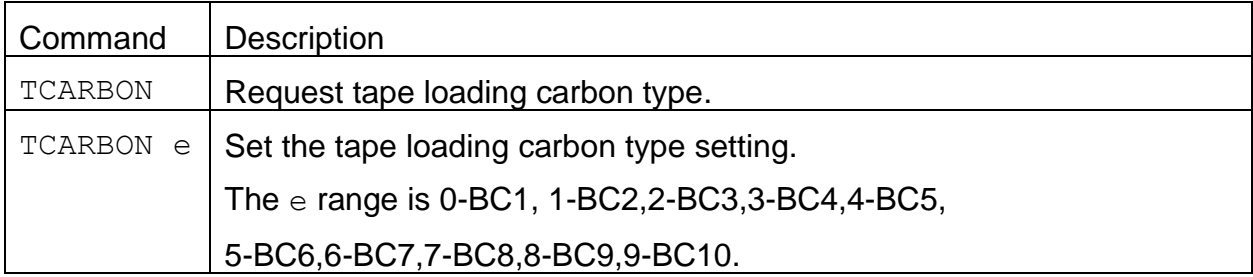

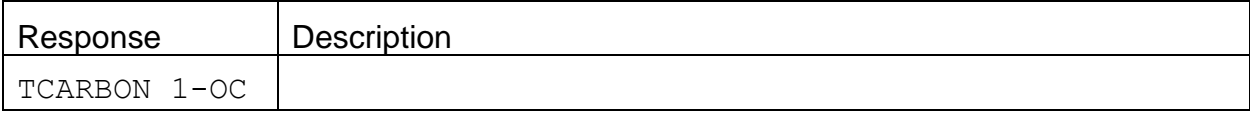

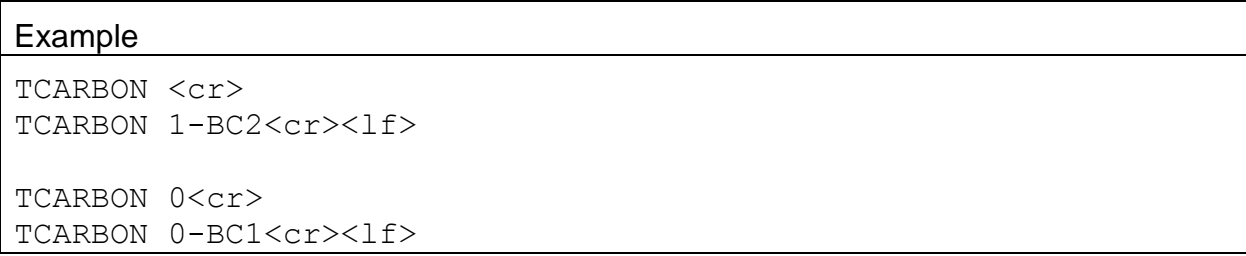